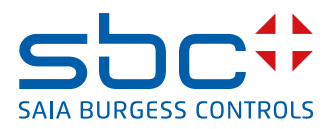

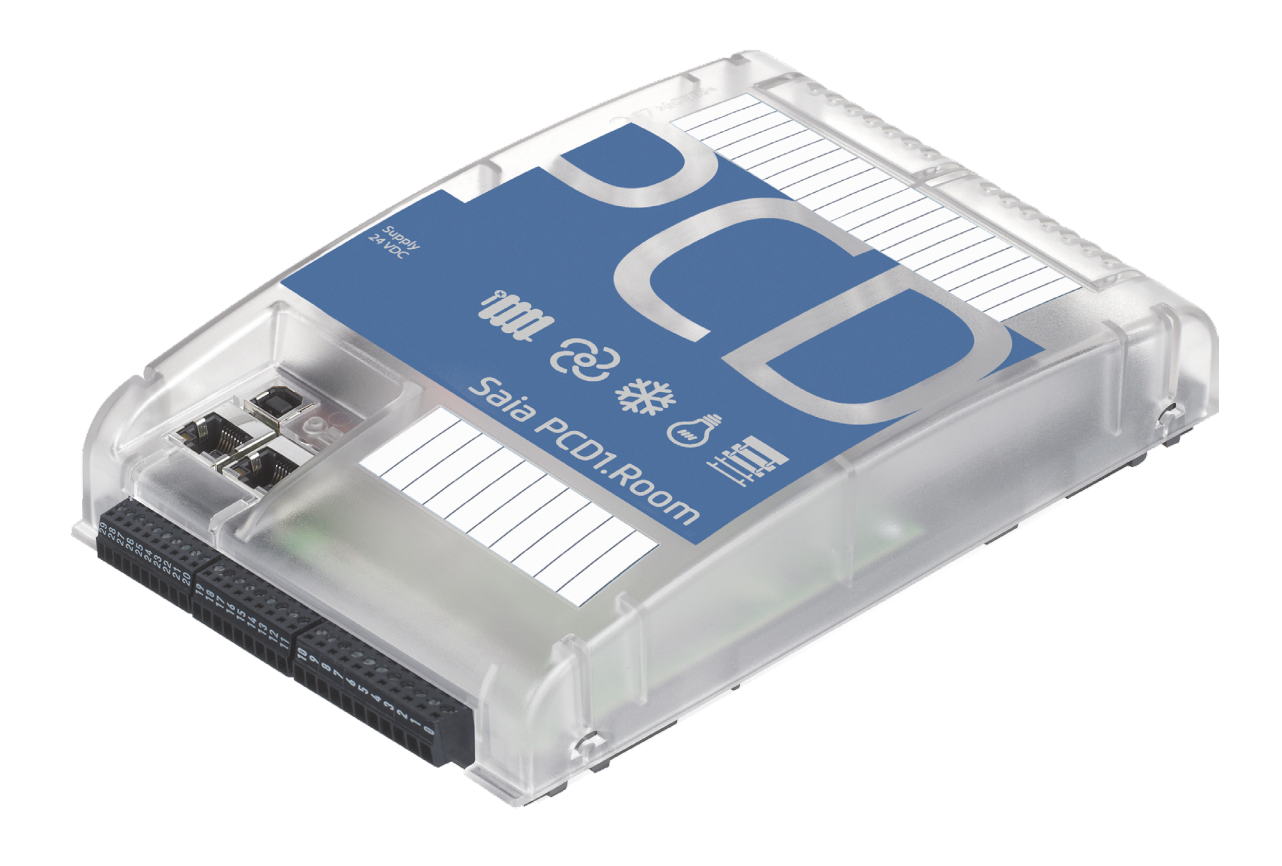

## **Manuel pour PCD1.M2110R1 (PCD1.Room)**

Document 27-619; Version FRA04 | 2016-05-25

### PCD1.M2110R1 (Room)

#### **0 Table des matières**

![](_page_1_Picture_618.jpeg)

### **1 [Aperçu graphique](#page-5-0)**

### **2 [Guide](#page-6-0)**

![](_page_1_Picture_619.jpeg)

### **3 [UC / Unité centrale \(CPU\)](#page-24-0)**

![](_page_1_Picture_620.jpeg)

### PCD1.M2110R1 (Room)

### **4 [Entrées et sorties](#page-45-0)**

![](_page_2_Picture_561.jpeg)

### **5 [Système de câblage et adaptateurs](#page-66-0)**

### **6 [Interfaces de communication du PCD1.M2\\_](#page-67-0)**

![](_page_2_Picture_562.jpeg)

### **7 Configuration**

![](_page_2_Picture_563.jpeg)

### **8 Maintenance**

![](_page_2_Picture_564.jpeg)

### PCD1.M2110R1 (Room)

#### $\mathbf{A}$ **Annexe**

![](_page_3_Picture_21.jpeg)

## $\bullet$

# <span id="page-4-0"></span>**<sup>0</sup> 0.1 Historique du document**

![](_page_4_Picture_353.jpeg)

### **0.2 Marque commerciale**

SaiaPCD® est une marque déposée de Saia-Burgess Controls AG.

Les modifications techniques sont soumises aux derniers développements techniques.

Saia-Burgess Controls AG, 2016. © Tous droits réservés.

Édité en Suisse

### <span id="page-5-0"></span>**1 Aperçu graphique**

L'aperçu graphique illustre quelques uns des points les plus importants du manuel d'utilisation du PCD1.M2x20 et PCD1.M2160.

Il suffit de cliquer sur un composant pour accéder directement au chapitre correspondant.

![](_page_5_Figure_4.jpeg)

![](_page_5_Picture_5.jpeg)

Emplacement ES1 est reservé pour l'utilisation avec un module PCD2.W525. Ce module est inclus et installé d'usine.

Si ce module est supprimé, le PCD1.Room ne peut pas se mettre en mode RUN.

### <span id="page-6-0"></span>**2 Guide**

Les manuels suivants peuvent s'avérer utiles comme compléments :

![](_page_6_Picture_179.jpeg)

Vous trouverez nombre d'informations pouvant être téléchargées à partir du site du support technique.

![](_page_6_Picture_180.jpeg)

 $\overline{\mathbf{z}}$ Last changes to this site PG5 2.1.300 is available on the support homepage Thursday, 23. January 2014 The version 2.1.300 of PG5 is available on the support homepage or from the update manager

**2**

### **2.1 Introduction**

Ce manuel décrit les particularités du PCD1.M2\_. Les abréviations telles que « LIO » sont décrites en annexe.

L'objectif de ce chapitre est de reconnaître et d'appliquer les principes de base pour la planification et l'installation de systèmes de commande avec le PCD1.M2\_.

Les différentes chapitres traitent du matériel, du logiciel, de la configuration, de la maintenance et de la recherche de pannes

### **2.1.1 Consignes de raccordement des automates Saia PCD**® **à l'Internet**

![](_page_7_Picture_8.jpeg)

Tout automate Saia PCD directement relié à l'Internet est par là-même une cible potentielle de cyber-attaque. Un fonctionnement sûr impose des mesures de protection appropriées ; si les PCD intègrent pour cela des fonctions de protection simples, leur exploitation sur Internet n'est sécurisée que s'ils sont connectés aux routeurs externes par l'intermédiaire d'une passerelle et d'un réseau privé virtuel (VPN).

Pour en savoir plus, rendez-vous sur le site du support technique SBC : [www.sbc-support.com](http://www.sbc-support.com/security)/security

### **2.1.2 Planification d'une application**

Il faut considérer les aspects suivant lors de la planification d'applications pour PCD1.M2\_ :

- La charge interne prise par les modules d'E/S sur les alimentations +5V et +V ne doit pas dépasser la valeur nominale du courant de l'alimentation de la carte CPU
- Le type de CPU définit le nombre maximal de module(s)

#### **Nous recommandons la procédure suivante lors de la planification d'une application :**

- 1. Choix de tous les modules d'E/S selon les exigences.
- 2. Dans le cas d'utilisation de modules PCD2.Wxxx et PCD2.Hxxx, le courant

consommé sur les alimentations internes +5V et +V doit être calculé (les valeurs les plus hautes doivent être utilisées)

- 3. Vérifier si le courant d'alimentation maximal est suffisant pour le CPU.
- 4. Estimer la consommation sur l'alimentation 24 V en utilisant les valeurs estimatives. Ces dernières peuvent être tirées à partir du chapitre concernant les consommations des modules d'E/S PCD1 ou déterminées avec le Device Congigurator.

![](_page_8_Picture_6.jpeg)

Il faut également considérer que les sorties représentent la principale charge de l'alimentation 24 V dans la plupart des applications. Si 16 sorties ont une charge de 0.5 A, cela représente une charge de 8 ampères sur l'alimentation lorsque toutes les sorties sont commutée.

#### **2.1.3 Câblage**

- Les lignes d'alimentation 230 V et les lignes de signaux doivent être placées dans des câbles séparés d'au moins 10 cm. Il est préconisé de veiller à ce que les lignes d'alimentation et les lignes de signaux soient séparées physiquement dans l'armoire électrique.
- Les lignes de signaux numériques / analogiques / et de bus doivent être séparées des lignes de capteurs.
- L'utilisation de câbles blindés est recommandée pour les lignes de transmission de signaux analogiques.
- Le blindage doit être relié à la terre à l'entrée ou à la sortie de l'armoire électrique. Les blindages doivent être aussi courts que possibles et avoir une section la plus grande possible. Le point central de mise à la terre doit être > 10 mm² et doit être relié au conducteur de mise à la terre par la voie la plus courte.
- En règle générale, le blindage n'est raccroché qu'à un côté de l'armoire électrique, sauf si une liaison équipotentielle est nettement moins résistante que le blindage.
- Des charges inductives installées dans la une même armoire électrique, par ex. des bobines de protection, doivent être équipées fournies avec les filtres adéquats (RC).
- Les composants de l'armoire électrique ayant une forte intensité de champ, par ex. les transformateurs ou les convertisseurs de fréquence, doivent être blindés avec des plaques de séparation possédant un bon point de mise à la masse.

**Protection contre les surtensions pour les longues distances et les lignes** 

#### **extérieures**

- Si des lignes sont placées en dehors du bâtiment ou sur des distances plus importantes, des mesures appropriées de protection contre les surtensions doivent être prévues Dans le cas de lignes de bus, ces mesures sont capitales.
- Si les lignes sont placées en extérieur, le blindage doit pouvoir supporter un courant approprié et être relié à la terre aux deux extrémités.
- Les parasurtensions doivent être installées à l'entrée de l'armoire électrique.

#### **2.1.4 Adressage des E/S**

#### **Configuration visuelle de départ pour faciliter le descriptif**

Le PCD est devant nous comme illustré ci-dessous, de manière à pouvoir lire les inscriptions de gauche à droite.

#### **Adressage**

Pour toute la série des automates de fabrication plate de Saia PCD®, l'adressage commence en haut à gauche (avec emplacement 0) et se poursuit dans le sens des aiguilles d'une montre. Les E/S de la carte processeur SPS sont associées aux borniers X0 à X2 et se trouvent sur la face inférieure du SPS.

![](_page_9_Figure_12.jpeg)

![](_page_9_Figure_13.jpeg)

![](_page_10_Picture_3.jpeg)

Tous les adressages d'élément dans la famille PDC commencent par nombre 0.

**Appel des entrées et des sorties sur les emplacements** emplacement 0 **et**  emplacement 1 **par PG5**

L'accès direct aux E/S de chaque module enfichable se fait dans le programme, par le biais du code média et du numéro d'adresse, séparés par un espace. Par exemple «I 5» ou «O 32». Où « I » et « O » correspondent au code média et le chiffre à l'adresse absolue.

Pour plus de détails sur la programmation, consulter le fichier d'aide de l'outil de programmation PG5 ou les manuels correspondants.

![](_page_10_Picture_8.jpeg)

Toutes les entrées et sorties situées sur la carte UC (embarquée) sont associées à des Flags et des registres par le programmateur avec le Device Configurator de PG5 (Media Mapping). En conséquence, ces E/S ne sont pas directement accessibles par le programme.

#### **Adresse du relais de chien de garde = «O 255»**

L'adresse O 255 est réservée au relais de chien de garde (watchdog). La borne de contact de fermeture du relais se trouve sur le connecteur X3.

![](_page_10_Picture_12.jpeg)

Pour plus de détails, voir le chapitre 3.8 Chien de garde (watchdog). A lire impérativement.

#### **Modules enfichables d'entrée ou de sortie**

Pour autant que la place sur le couvercle du boîtier le permette, les adresses des entrées/sorties sont apparentes. Comment faire lorsque le couvercle manque ?

À chaque emplacement pour module d'entrée/sortie est assigné une plage d'adresses de 0 à 15, donc 16 adresses. À chaque emplacement pour module est assigné une adresse de base fixe espacée de 16 adresses. La numérotation commence par 0 ici aussi. Les emplacements pour module s'appellent emplacement0, emplacement1 etc. (le mot anglais «emplacement» est utilisé pour emplacement de module dans ce manuel).

Les adresses de base des 2 emplacements du PCD1.M2\_ sont les suivantes :

emplacement 0 (en haut, à gauche) =  $0$  (premier élément d'adresse du module) emplacement 1 (en haut, à droite) = 16 premier élément d'adresse du module)

L'adresse de base de chaque emplacement se calcule ainsi : Numéro de emplacement x 16 = adresse de base.

L'adresse d'une entrée ou d'une sortie (appelée élément) résulte de l'adresse de

base du emplacement additionnée à l'adresse de l'élément sur le module (habituellement adresse 0 à 7 ou également 0 à 15).

Exemple :

 Où se trouve l'adresse 20 ? Adresse 20 / 16 = 1 reste 4

Résultat :

 emplacement 1 Adresse 4 sur le module

### <span id="page-12-0"></span>**2.2 Montage**

### **2.2.1 Dimensions**

![](_page_12_Picture_5.jpeg)

![](_page_12_Figure_6.jpeg)

Dimensions in mm  $142 \times 226 \times 49$  ( $\vert x \vert x \vert p$ )

### **2.2.2 Position de montage et température ambiante**

Normalement, on utilise une surface verticale pour le montage du support de modules ; les liaisons E/S avec les modules peuvent ainsi être réalisées dans le sens vertical également. Dans cette position de montage, la température ambiante admissible oscille entre 0 °C et 55 °C.

![](_page_12_Picture_10.jpeg)

Privilégier un montage vertical. Dans toutes les autres positions, la ventilation est défavorable et il ne faut pas dépasser une température ambiante de 40 °C.

### <span id="page-13-0"></span>**2.2.3 Montage sur rails**

Le PCD1 peut être logé sur des rails montés côte à côte posés à l'horizontale (2 × 35 mm selon DIN EN 60715 TH35).

![](_page_13_Picture_5.jpeg)

- 1. Appuyer la face inférieure du PCD au-dessous du rail.
- 2. Faire passer la partie inférieure du rail sous les deux pattes de la face arrière du PCD. Pousser le PCD d'env. 1-2mm vers le haut. Pousser au-delà de pression des quatre doigts de plastique jouant le rôle de ressort de butée.
- 3. Appuyer la partie supérieure du boîtier contre le rail et l'encliqueter sur la talon partie supérieure du rail ; la pression des « ressorts » se relâche.
- 4. Glisser le PCD vers le bas, par dessus le bord supérieur du rail et tirer légèrement sur la partie supérieure pour s'assurer que le PCD est bien encliqueté.
- 5. Pour le retrait du cache, voir le chapitre 2.2.6

### **2.2.4 Démontage de l'appareil sur les rails**

Démonter le PCD en procédant dans l'ordre inverse du montage.

### <span id="page-14-0"></span>**2.2.5 Retrait du couvercle**

Le couvercle est emboîté sur la partie inférieure du PCD.

Passer le bout des doigts sous le bord du couvercle et tirer, en commençant par l'extrémité supérieure.

![](_page_14_Figure_6.jpeg)

### <span id="page-15-0"></span>**2.2.6 Montage sur surface plane**

Le montage sur une surface plane est une variante utilisant quatre vis. Les deux ouvertures du haut, sur la figure ci-dessous, servent à fixer l'appareil et les deux ouvertures du bas à guider le boîtier

La notice de montage ci-après est basée sur un montage du PCD sur une cloison située devant le monteur.

![](_page_15_Picture_6.jpeg)

Deux ouvertures dans la plaque de base pour la fixation du contrôleur.

Deux ouvertures dans la plaque de base pour deux vis supplémentaire servant de guide.

#### **Montage des vis de fixation:**

Pour un montage correct du PCD, les deux vis du bas doivent être vissées avec un espace suffisant permettant de glisser la plaque de base.

![](_page_15_Figure_11.jpeg)

![](_page_16_Figure_3.jpeg)

- 1. Insérer les quatre vis et les visser de sorte à pouvoir Insérer le PCD, pas plus.
- 2. Insérer le PCD.
- 3. Enlever le couvercle (saisir le bord avec le bout des doigts et le tirer vers soi).
- 4. Serrer les deux vis du haut.

### <span id="page-17-0"></span>**2.3 Manipulation des modules d'E/S**

![](_page_17_Picture_4.jpeg)

Avant de pouvoir brancher ou débrancher un module, il faut d'abord couper l'alimentation! Il en va de même pour effectuer des modifications sur le module (par ex. insertion/retrait de cavaliers).

#### **Mise en place du module**

Dans le fond du boîtier on peut voir des plaques de métal faisant office de blindage. Ces plaques correspondent exactement aux emplacements des modules.

Un module E/S peut être inséré sur chacun de ces emplacements (logement emplacement0 + emplacement1).

- 1. Pour cela, pousser le module avec précaution avec le connecteur en avant (généralement de couleur bleue), vers le connecteur du bus système jusqu'en butée, sans brusquer. Les guides sont là pour faciliter le montage.
- 2. Dès que l'extrémité opposée du module est alignée avec la patte de maintien du fond du boîtier, pousser le module vers le bas, vers la plaque.

![](_page_17_Picture_11.jpeg)

![](_page_17_Picture_12.jpeg)

#### **Retrait du module**

Avec le pouce, éloigner la patte de maintien (loquet) de max. 1mm du module (c.à.d. du connecteur E/S ou de la borne), vers l'extérieur. Avec l'autre main, saisir le connecteur E/S pour soulever le module en passant au-dessus de la patte de maintien et sortir le module du logement.

![](_page_17_Picture_15.jpeg)

Le PCD1.Room est prévu pour fonctionner uniquement avec un module PCD2. W525 (qui est déjà monté à la livraison) sur le emplacement1. Si ce module est retiré, le PCD1.Room ne peut pas être commuté en mode RUN.

![](_page_17_Picture_17.jpeg)

Noter que les ergots métalliques des blindages ne doivent pas être pliés vers l'intérieur avec un outil (ne surtout pas utiliser de tournevis). Il peut en résulter un court-circuit et le module ou l'automate risquent d'être endommagés.

### <span id="page-18-1"></span><span id="page-18-0"></span>**2.4 Batterie**

Les ressources (registres, flags, temporisations, compteurs, etc.) et les chaînes de caractères (TEXTE) ainsi que les blocs de données (BD) sont sauvegardés dans la RAM. Pour éviter que ces données ne se perdent et pour permettre à l'horloge hardware de continuer à tourner en cas de panne, les appareils PCD1.M2\_ sont dotés d'une pile de sauvegarde :

![](_page_18_Picture_408.jpeg)

Les UC avec piles au lithium ne sont pas sans entretien. La tension de la pile est surveillée par l'UC. Si la tension de la pile est ≤ 2,4 V ou si la pile est absente, l'UC tente de démarrer le XOB2. S'il n'est pas intégré au programme, la LED d'erreur (jaune) commence à clignoter à une fréquence de 500 ms.

La pile est fournie à la livraison et doit être mise en place à la mise en service. Voir les instructions au chapitre 8.

#### **Remplacement de la pile**

voir le chapitre 8, Maintenance

### <span id="page-19-1"></span><span id="page-19-0"></span>**2.5 Concept de mise à la terre et d'alimentation**

Dans la partie inférieure du boîtier du PCD1 se trouve une plaque de blindage et de mise à la terre. Cette plaque, associée à la plaque de blindage et de mise à la terre dans le support de module, constitue une large masse commune pour l'ensemble des modules E/S et pour l'alimentation externe.

Si un module d'E/S est placé dans le support de module, les ergots des plaques de blindage forment un point de contact multiple fiable avec le module.

Le potentiel zéro (pôle négatif) de l'alimentation 24 VDC est relié avec la borne moins de l'alimentation. Elle doit être reliée au rail de mise à la terre avec une liaison la plus court possible (< 25 cm), et une section de 1,5 mm<sup>2</sup>.

Tout blindage de signaux analogiques ou de câbles de communication doit également être mis au potentiel de terre, soit via une borne négative, soit via le rail de guidage. Toutes les connexions négatives sont reliées en interne. Pour assurer un fonctionnement sans problème, ces connexions doivent être renforcées en externe par des liaisons courtes de 1,5 mm<sup>2</sup> de section.

![](_page_19_Figure_8.jpeg)

### <span id="page-20-0"></span>**2.6 Étiquetage**

Le marquage sur les E/S du PCD1 se fait avec deux étiquettes autocollantes. Un jeu de 2×4 étiquettes (référence : 4 310 8748 0) est fourni à la livraison du PCD1.M2\_. Le marquage peut être réalisé avec le Device Configurator avant d'être imprimé.

![](_page_20_Picture_5.jpeg)

![](_page_20_Picture_6.jpeg)

#### **Réalisation du marquage des E/S**

Commencer par établir les définitions souhaitées pour les modules d'E/S utilisées dans le Device Configurator PG5 (à partir de la version 2.0) sur les emplacements correspondants.

Démarrer l'éditeur d'étiquettes (Label Editor)

![](_page_20_Picture_10.jpeg)

![](_page_20_Picture_262.jpeg)

#### Retrait de la protection contre le toucher des modules d'E/S

Éditer les inscriptions d'E/S.

![](_page_21_Picture_4.jpeg)

Les inscriptions des E/S ne dépendent pas des descriptifs des symboles de PG5 !

![](_page_21_Picture_6.jpeg)

![](_page_21_Picture_7.jpeg)

#### **Impression des étiquettes**

Exécuter Print Setup dans le menu principal.

![](_page_21_Picture_239.jpeg)

Si l'on utilise les étiquettes fournies, procéder aux réglages suivants : « Size » A5

« Source » Alimentation 

manuelle

Les réglages dépendent de l'imprimante et sont à définir en conséquence.

![](_page_21_Picture_240.jpeg)

### Retrait de la protection contre le toucher des modules d'E/S

![](_page_22_Picture_152.jpeg)

#### Retrait de la protection contre le toucher des modules d'E/S

<span id="page-23-0"></span>![](_page_23_Figure_3.jpeg)

### **2.7 Retrait de la protection contre le toucher des modules d'E/S**

Certains modules d'E/S, tels que les modules de communication PCD2.F2xxx ont besoin de plus d'espace pour le raccordement. La protection contre le toucher des emplacements d'E/S peut alors être retirée comme suit :

- 1. Couper des deux côtés
- 2. Plier le cache de l'emplacement vers le haut, l'enlever et ébavurer le bord (risque de blessure).

![](_page_23_Picture_8.jpeg)

#### Informations techniques générales

### <span id="page-24-0"></span>**3 UC / Unité centrale (CPU)**

### **3.1 Caractéristiques UC PCD1.M2110R1 (Room)**

![](_page_24_Picture_636.jpeg)

1) Avec modules d'E/S numériques PCD2.E16x ou PCD2.A46x avec chacun 16 E/S

- <sup>2)</sup> La durée indiquée est indicative ; elle dépend de la température ambiante (plus la température est élevée, plus la durée sera courte)
- 3) 1 kHz est valable pour un rapport impulsion/pause de 1:1 et se réfère sur la fréquence totale des entrées
- <sup>4)</sup> Le port USB est de type « USB 1.1 Slave Device 12 Mbps » et peut être utilisé uniquement pour la programmation et comme esclave S-Bus, en lien avec certains produits logiciel (Webconnect, ViSi-PLUS avec S-Driver). Un hub USB 2.0 permet un téléchargement deux fois plus rapide. Peut également être utilisé comme port de données série, par ex. pour raccorder un terminal ;

toutefois, il bloque la mise en service et la recherche de panne avec le débogueur.

### Ressources système

## <span id="page-25-0"></span>**3.2 Informations techniques générales**

![](_page_25_Picture_698.jpeg)

### <span id="page-26-0"></span>**3.3 Version du hardware (ou matérielle)**

Une fois officialisé sur le marché, un produit subit des modifications et des améliorations dans les années qui suivent. Les numéros de version du hardware permettent de reconnaître l'état d'évolution au fil des modifications. Grâce à ces numéros, on peut vérifier si telle ou telle fonction est compatible avec son matériel. Ces numéros sont indiqués d'une part par le Device Configurator en ligne PG5 sous Hardware Info, d'autre part sur l'étiquette, au dos du PCD1.

### <span id="page-27-1"></span><span id="page-27-0"></span>**3.4 Version du firmware pour PCD1.M2\_ (mise à jour COSinus)**

Le firmware du PCD1.M2\_ est sauvegardé sur une mémoire Flash, soudée sur la carte mère. L'application d'une mise à jour est possible uniquement après téléchargement d'une nouvelle version avec le PG5. Procéder comme suit :

- Cliquez sur le lien [www.sbc-support.com](http://www.sbc-support.com) et chargez la version de firmware la plus récente.
- Établissez la connexion entre le PG5 et l'UC, comme pour le téléchargement d'une application (selon l'équipement disponible, port sériel avec câble PGU, modem, USB, Ethernet)

![](_page_27_Picture_7.jpeg)

- Ouvrir le configurateur en ligne et passer hors ligne
- Dans le menu Tools (Outils), sélectionner « Update Firmware » et définir le chemin vers le fichier de la nouvelle version du firmware, à l'aide de la fonction de recherche. Assurez-vous d'avoir sélectionné un seul fichier à télécharger.
- Lancez le téléchargement.
- A l'issue du téléchargement, veiller à ce que le PCD1 ne soit pas mis hors tension pendant les 2 minutes qui suivent. (séquence de programmation du CPLD). Dans le cas contraire, l'UC risque de bloquer et il faudra la renvoyer au fabricant. Terminer le processus de téléchargement en redémarrant le PCD.

●

![](_page_27_Picture_13.jpeg)

Le firmware du PCD1.M2\_ est enregistré sur une mémoire flash sur la carte mère.

### <span id="page-28-0"></span>**3.5 Structure de mémoire**

![](_page_28_Picture_539.jpeg)

#### **3.5.1 Gestion de la mémoire des PCD avec le système d'exploitation COSinus**

Les automates SaiaPCD3 Plus, SaiaPCD1.M2 et les pupitres Web programmables sont dotés d'une carte Flash μSD embarquée. Lors du chargement d'une application utilisateur avec Saia PG5®, tous les fichiers nécessaires sont chargés dans la mémoire Flash interne de la carte μSD. Si l'automate est mis sous tension et en l'absence de programme en cours dans la mémoire vive, COSinus tente au démarrage de charger un programme valide à partir de la carte μSD.

![](_page_28_Picture_540.jpeg)

#### Ressources système

<span id="page-29-0"></span>![](_page_29_Picture_272.jpeg)

**3**

Dossier racine d'une carte Flash SD

### **3.5.2 Architecture de la mémoire Flash sur PCD1.M2\_**

![](_page_29_Picture_273.jpeg)

### **3.5.3 Mémoire embarquée pour système de fichiers**

Pour pouvoir utiliser la mémoire Flash embarquée, sélectionner « Mémoire PCD  $\rightarrow \rightarrow \infty$  interne ».

![](_page_29_Picture_274.jpeg)

La mémoire Flash interne est désignée comme suit : INTFLASH.

Le chemin absolu pour accéder au fichier est le suivant : INTFLASH :/MYFOLDER/MYFILE.TXT

Version du firmware

### <span id="page-30-0"></span>**3.5.4 Carte-SD sur logements E/S (PCD2.R6000)**

![](_page_30_Picture_4.jpeg)

Le module de mémoire PCD2.R6000 n'est pas pris en charge par le PCD1.M2\_ car la carte SD ne peut pas être fixé mécaniquement.

**3**

#### <span id="page-31-0"></span>**3.5.5 Modules de mémoire Flash PCD7.R5xx**

![](_page_31_Picture_4.jpeg)

LED d'état de la carte Flash (jaune) Allumée si accès à la carte Flash

La carte Flash est enfichée directement sur la carte mère. Une vis dans le cache assure le blocage de la carte Flash. Le cache mécanique est conçu de sorte à empêcher les mouvements de la carte Flash sur le socle sous l'effet des vibrations.

#### **Composition du module de mémoire pour UC de PCD1.M2\_**

![](_page_31_Picture_401.jpeg)

### <span id="page-32-0"></span>**3.6 Ressources système**

![](_page_32_Picture_4.jpeg)

Les ressources système sont décrites à l'aide du PCD1.M2120. Les différences entre les diverses UC sont détaillées dans le paragraphe 3.1.

#### **3.6.1 Blocs de programme**

Le programme utilisateur est placé par le programmateur dans les différents blocs selon leur affectaction.

| <b>Type</b>                                                       | <b>Nombre</b> | <b>Adresses</b> | <b>Remarques</b>                                       |
|-------------------------------------------------------------------|---------------|-----------------|--------------------------------------------------------|
| Blocs d'organisation cycliques<br>(COB)                           | 32            | 031             | Éléments de programme principal                        |
| Exception/blocs d'organisation<br>dépendant du système (XOB)      | 64            | 063             | appelé par le système                                  |
| Blocs de programme (PB)                                           | 1000          | 0999            | Sous-programmes                                        |
| Blocs de fonction (FB)                                            | 2000          | 01999           | Sous-programmes avec<br>paramètres                     |
| Blocs séquentiels (SB) en tout 6000   96<br>étapes et transitions |               | 095             | Processus séquentiels pour la<br>programmation Graftec |

Schéma synoptique

![](_page_32_Figure_10.jpeg)

Blocs de programme principaux et de système

Blocs de fonctions et de sous-routines de programme

blocs de programme séquentiels

### <span id="page-33-0"></span>**3.6.2 Plages de valeurs pour types de données**

![](_page_33_Picture_541.jpeg)

#### **3.6.3 Ressources**

![](_page_33_Picture_542.jpeg)

1) Le nombre de temporisations configurées ne doit être plus grand que nécessaire pour ne pas surcharger l'UC inutilement

### <span id="page-34-1"></span><span id="page-34-0"></span>**3.7 États de fonctionnement et LED correspondantes**

Trois LED de couleur indiquent les différents états de fonctionnement de l'UC résumés dans le tableau ci-dessous.

![](_page_34_Picture_5.jpeg)

![](_page_34_Picture_575.jpeg)

![](_page_34_Picture_576.jpeg)

Légende :

o LED éteinte

● LED allumée

●/o LED clignotee

![](_page_34_Picture_577.jpeg)

#### <span id="page-35-1"></span><span id="page-35-0"></span>**3.8 Bouton marche/arrêt**

Le mode de fonctionnement peut être modifié pendant le fonctionnement ou la mise en route :

![](_page_35_Picture_5.jpeg)

#### **la mise en route :**

Si le bouton Run/Halt est actionné pendant la mise en route du PCD, puis relâché pendant l'une des séquences décrites ci-après, l'une des actions suivantes peut être effectuée :

![](_page_35_Picture_558.jpeg)

#### **En fonctionnement :**

Si le bouton est actionné plus d'une demi seconde et moins de 3 secondes en mode Run, le contrôleur passe en mode Halt et inversement.

![](_page_35_Picture_11.jpeg)

Lorsque l'on actionne le bouton pendant plus de 3 secondes, le dernier programme utilisateur enregistré est chargé par la mémoire Flash.
#### Téléchargement du programme et sauvegarde

# **3.9 Chien de garde (watchdog) matériel**

Les UC de PCD1.M2 sont dotées en série d'un chien de garde matériel (relais). Le relais de chien de garde se trouve sur les pins 35 et 36 du connecteur X3.

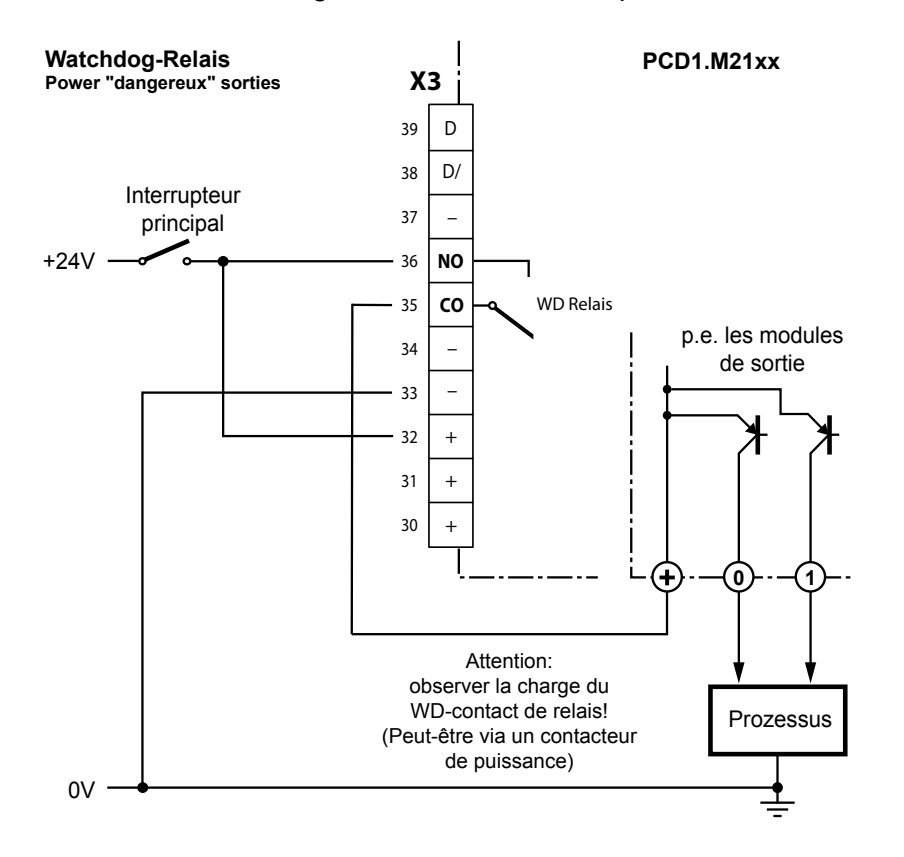

#### **Descriptif du fonctionnement**

Dès que le relais de chien de garde est commandé sur l'adresse O 255 avec une fréquence dont la durée des impulsions < 200ms, le contact du relais se ferme. Il reste fermé jusqu'à ce que la durée des impulsions repasse au-dessus de 200ms.

Causes potentielles :

- $\rightarrow$  L'UC a été arrêtée (n'est plus en mode RUN)
- $\rightarrow$  Exécution du programme trop longue (boucles de programme AWL, programme trop grand)

Pour plus de détails, consulter l'aide en ligne de la FBox « Chien de garde matériel ».

#### États de fonctionnement et LED correspondantes

#### **Exemple de FBox FUPLA :**

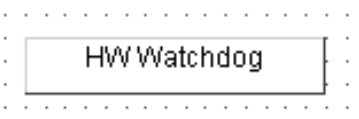

#### **Exemple d'une séquence AWL :**

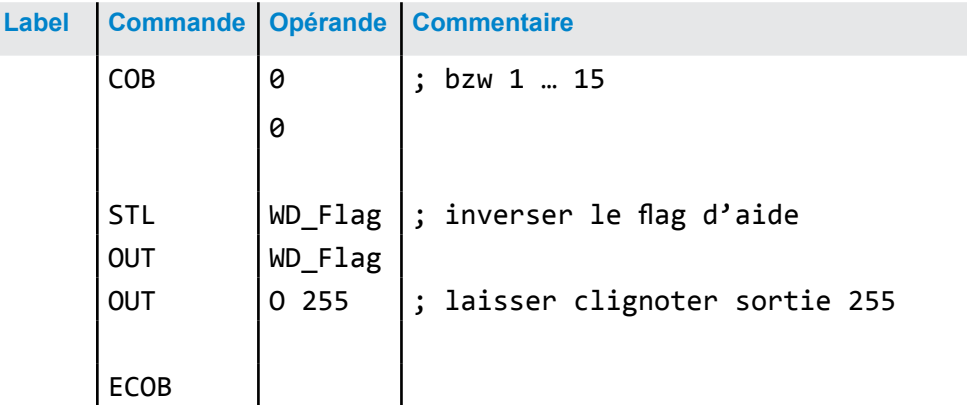

Avec ce code, le chien de garde est également déclenché le cas de boucles sans fin provoquées par la programmation. En ce qui concerne le cycle temporel du programme utilisateur, il faut tenir compte des points suivants:

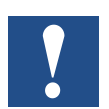

Pour les durées de cycle de plus de 200 ms, la séquence codée doit être répétée plusieurs fois dans le programme utilisateur, pour éviter un déclenchement du chien de garde en mode RUN.

L'adresse 255 se trouvant hors de la plage d'E/S normale d'un PCD1.M2\_, il n'y a aucune limitation imposée aux modules d'E/S.

**3**

#### États de fonctionnement et LED correspondantes

# **3.10 Chien de garde (logiciel)**

Le chien de garde matériel est garant d'une sécurité maximale. Mais pour les applications peu critiques, un chien de garde logiciel peut s'avérer suffisant, puisqu'il assure une auto-surveillance du processeur et un redémarrage de l'UC en cas de dysfonctionnement ou de boucle. Le cœur du chien de garde logiciel est l'instruction SYSWR K 1000. La fonction chien de garde est activée dès que cette fonction est donnée. Cette instruction doit ensuite être donnée toutes les 200 ms, sinon le chien de garde est déclenché et le PCD redémarre.

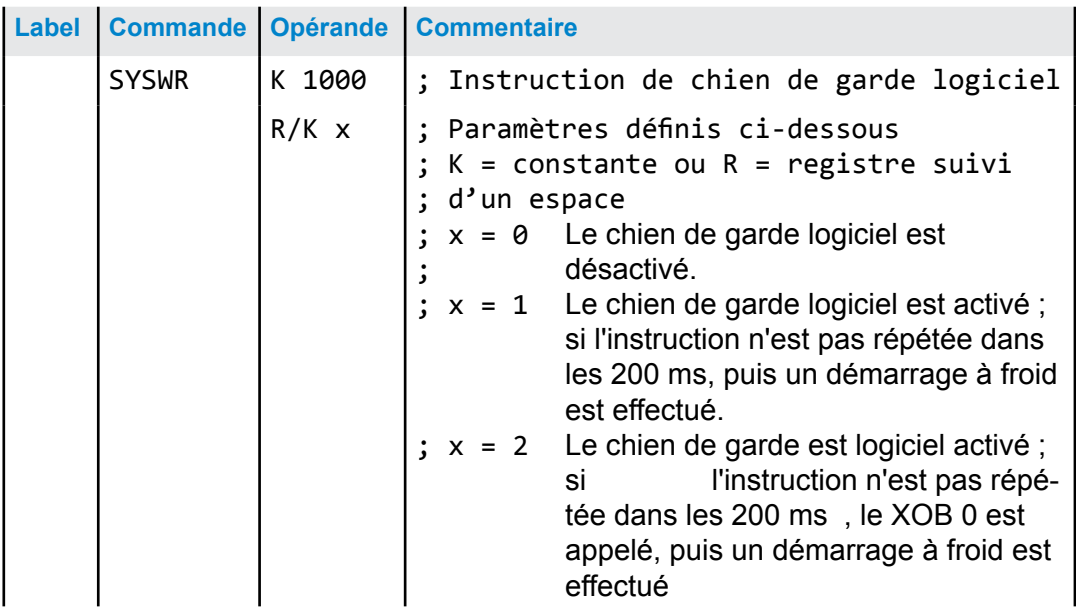

#### **Instruction en code AWL :**

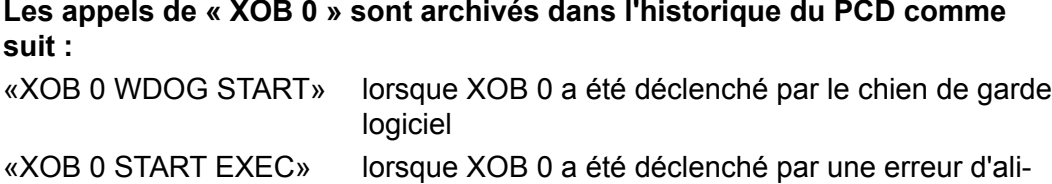

mentation

# **3.11 Téléchargement du programme et sauvegarde**

### **3.11.1 Téléchargement du programme utilisateur dans le PCD1 avec PG5**

#### **1 Créer et compiler le programme utilisateur**

Après compilation du projet sans erreurs, le fichier portant l'extension « .pcd » contient les informations suivantes :

- Programme utilisateur (FUPLA, IL...)
- Fichiers de configuration (BACnet, LON…)
- Données pour une première initialisation des wonnees pour une premiere minalisation des<br>ressources «Build» ou **de «Rebuild All**»
- **2 Téléchargement du programme**

Ba «Download» du SPM (Saia PCD® Project Manager) ouvre la fenêtre ci-contre. Si tous les paramètres sont réglés correctement (voir plus bas), le programme utilisateur est chargé dans l'API, via le bouton «Download».

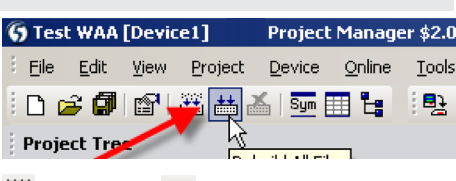

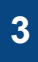

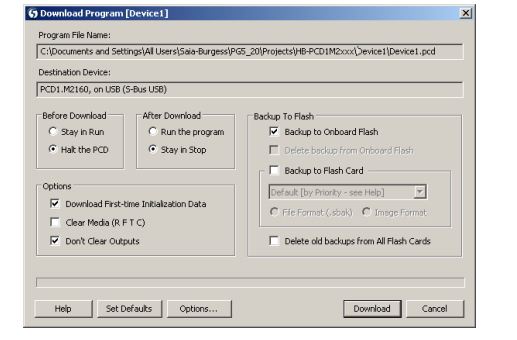

#### **3 Partie « Options »**

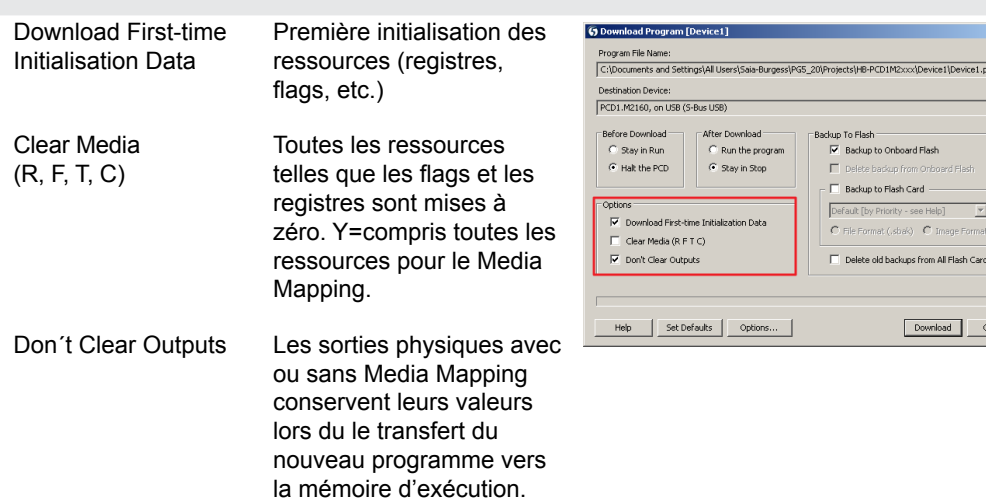

# Mémoire pour système de fichiers

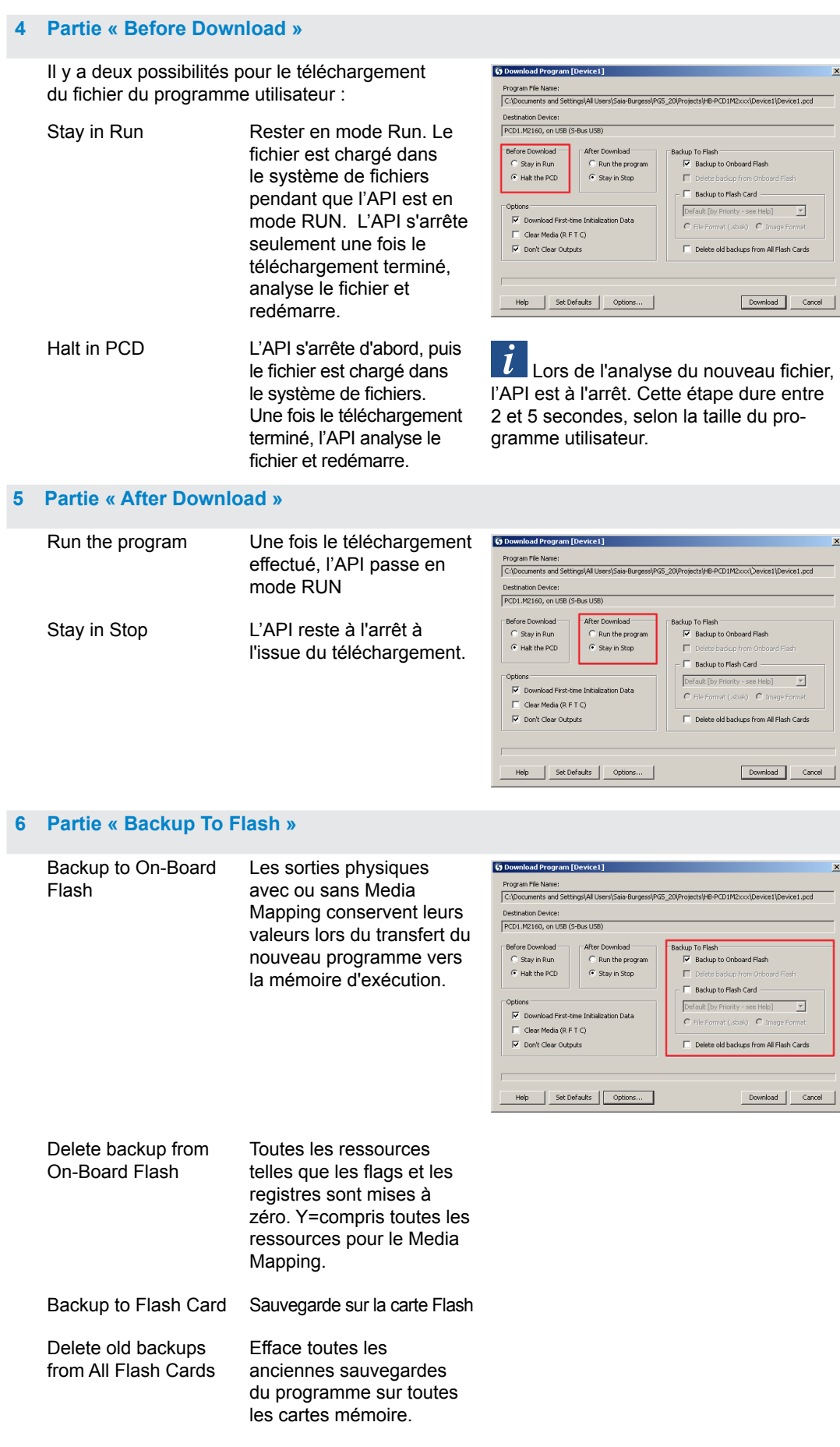

### Chien de garde (watchdog) matériel

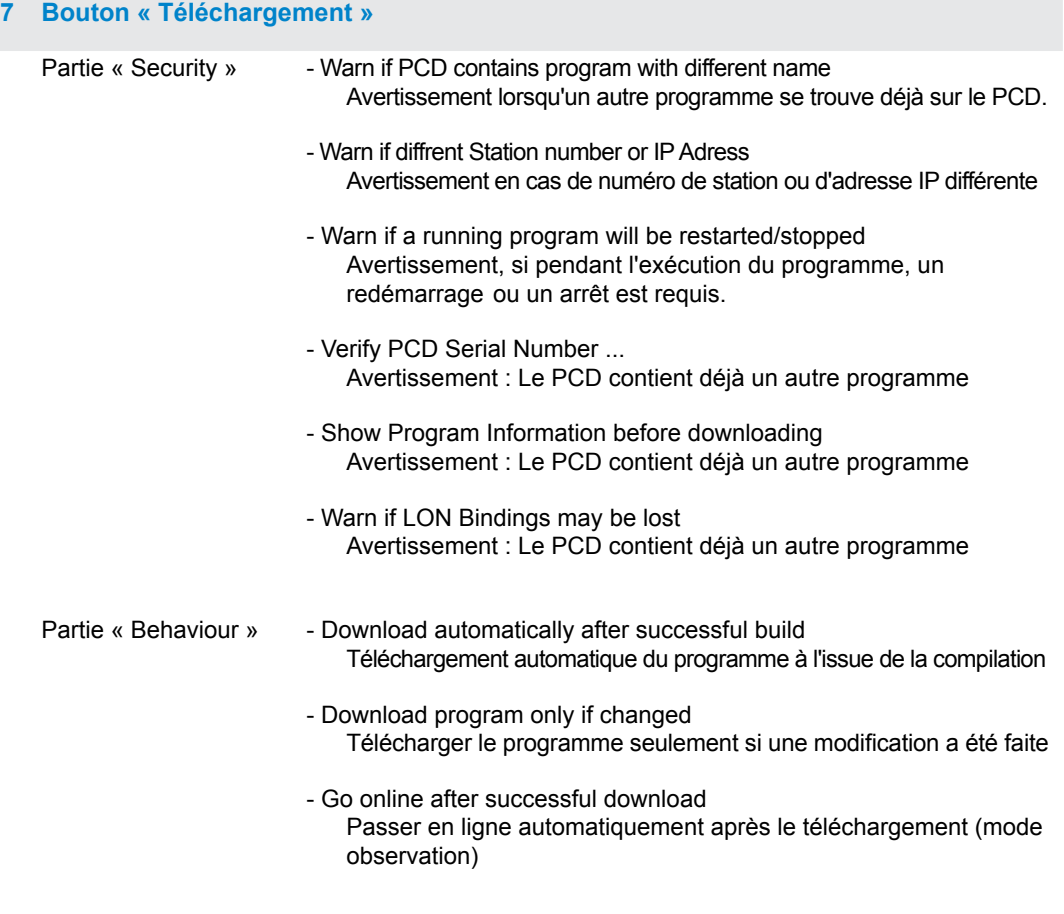

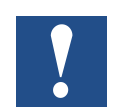

Le téléchargement des blocs modifiés uniquement n'est pas possible. Le programme utilisateur est chargé dans un fichier, dans la mémoire embarquée et le processus prend fin après redémarrage du système. En cas d'échec du téléchargement, le FW supprime tous les fichiers dans le dossier système.

#### **Démarrer le PCD à l'issue du téléchargement**

Le programme utilisateur ainsi que la ROM bloc de données(DB)/texte sont transférés dans la mémoire d'exécution, après redémarrage du système. Il s'agit là d'une mémoire protégée en écriture, ne nécessitant aucune sauvegarde, toutes les données sont sauvegardées dans le système de fichiers du PCD.

Chien de garde (logiciel)

# 3.11.2 Sauvegarde et restauration du programme utilisateur

#### **Sauvegarde avec PG5**

Activer la sauvegarde avec «Copier le programme dans la Flash"

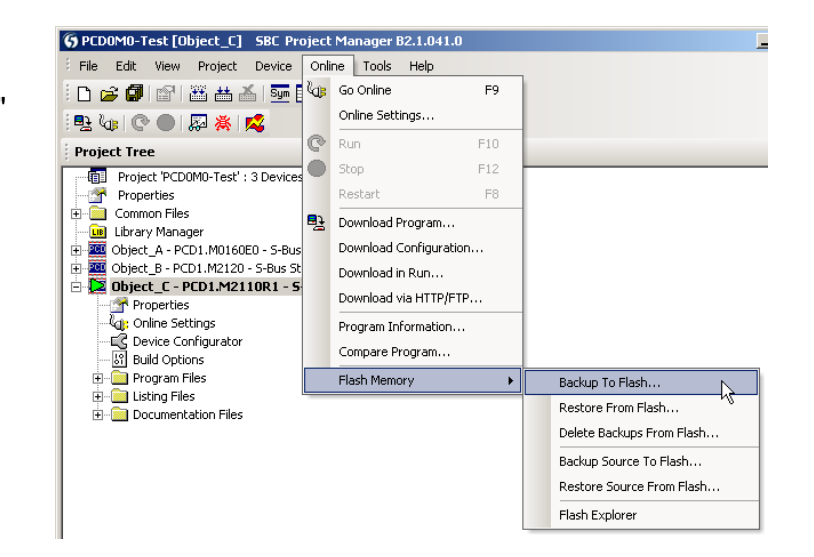

Le programme utilisateur étant déjà sauvegardé dans la mémoire flash embarquée, seuls les blocs de données/textes RAM de la mémoire flash embarquée sont sauvegardés dans le dossier PLC\_SYS. Ce dossier n'est pas disponible pour l'utilisateur. L'accès lui en est interdit.

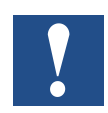

Les registres, les flags, les minuteries et les temporisations ne sont pas sauvegardés de cette manière.

Lors d'une restauration, les blocs de données/textes sont copiés vers la SRAM.

#### **Sauvegarde dans le système de fichiers INTFLASH**

Pour pouvoir utiliser la fonction de sauvegarde/ restauration de la mémoire Flash interne, il faut créer un dossier PCD\_BACKUP. Les valeurs RAM Bloc de données/Texte sont sauvegardées dans le répertoire interne PCD\_ BACKUP. Il est ainsi possible d'accéder à la copie de sauvegarde des fichiers via le serveur FTP et de les charger sur un PC.

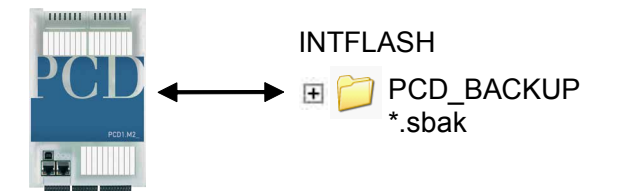

#### **Sauvegarde sur les modules de mémoire Flash**

Pour pouvoir utiliser «backup/restore» sur le FLASH interne, il faut créer un dossier PCD\_BACKUP.

Sauvegarde sur M1 Flash Veiller à effacer la mémoire Flash M1 au préalable !

Lorsqu'on utilise la fonction de sauvegarde sur les modules M1, aucun autre fichier ne doit être écrit sur le module.

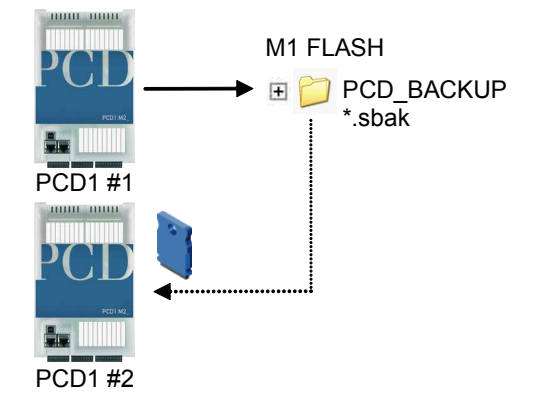

Noter qu'un programme utilisateur de 512 ko et une RAM blocs de données/textes de 128 ko génèrent un fichier de plus ou moins la même taille.

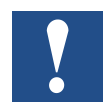

Restrictions : les fichiers créés ne peuvent pas être copiés directement d'un dossier à un autre ! Les fichiers du dossier d'origine ne doivent pas être supprimés ou renommés. Le cas échéant, la fonction Restaurer ne fonctionnera pas correctement.

La fenêtre suivante s'affiche.

Cliquer sur OK pour lancer le processus de sauvegarde.

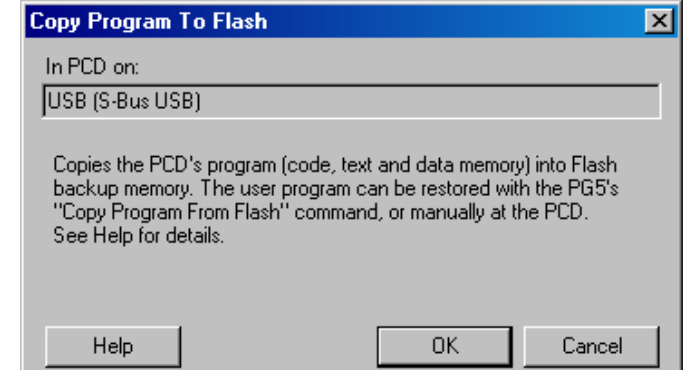

Chien de garde (logiciel)

#### **Restauration du programme utilisateur et blocs de données/textes**

Deux possibilités :

- Via le PG5, sous « En ligne → Mémoire Flash → Restaurer la source du FLASH » ou
- enfoncer le bouton « Run/Halt » pendant au moins 3 5 secondes en mode RUN. ATTENTION : Si le bouton est enfoncé plus de 10 secondes, le système risque de se réinitialiser, effaçant la mémoire.

L'UC recherche les fichiers de sauvegarde dans les mémoires dans l'ordre indiqué ci-après :

- 1. M1 Flash
- 2. INTFLASH
- 3. PLC\_SYS

# **4 Entrées et sorties**

Ce chapitre décrit le fonctionnement et l'affectation des entrées et des sorties du PCD1.M2\_.

Il décrit les trois possibilités de répartition des entrées et des sorties. Les voici :

- Embarqué
- Sur modules enfichables
- Sur RIO

## **4.1 Embarqué**

Embarqué signifie « monté sur la carte de base de l'UC ».

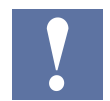

L'aperçu ci-après décrit l'emplacement pour module d'extension enfichable ES0. Les modules enfichables sont décrits dans le chapitre 4.3.

### Embarqué / Aperçu de la connexion

# **4.1.1 Aperçu de la connexion**

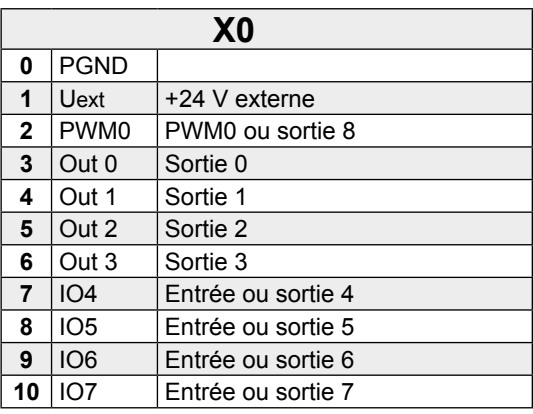

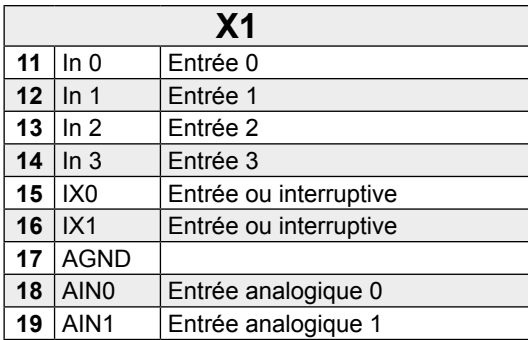

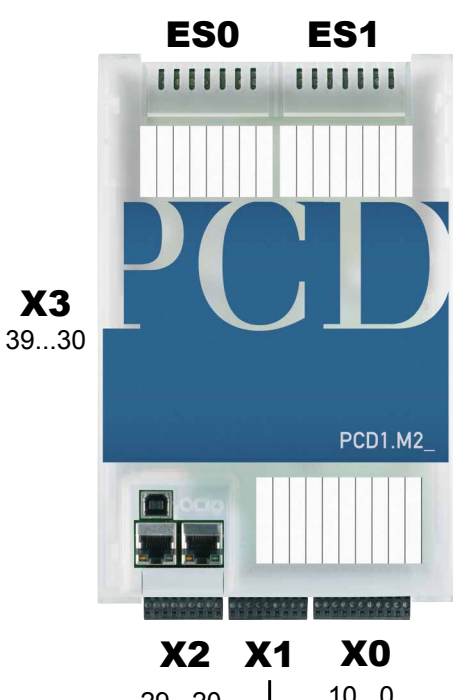

29...20  $\mathbb{R}$ 10...0 19...11

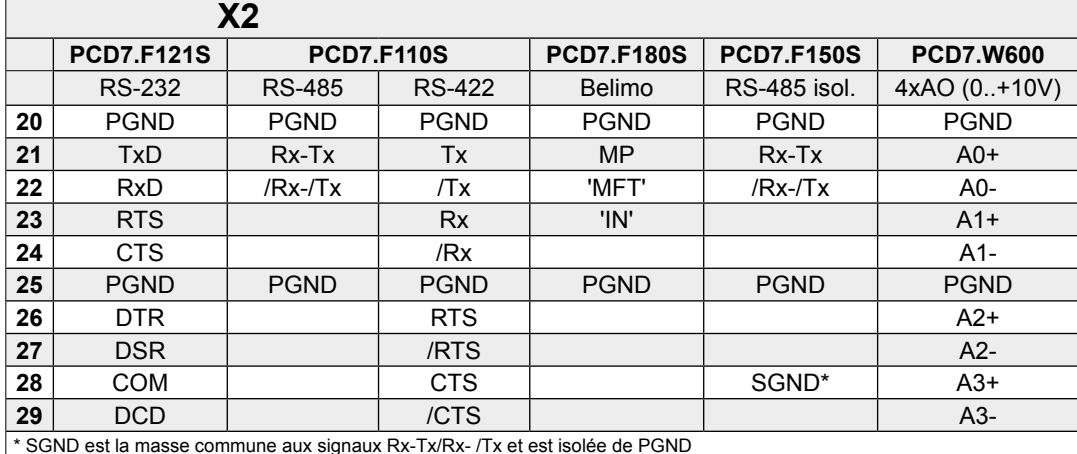

\* SGND est la masse commune aux signaux Rx-Tx/Rx- /Tx et est isolée de PGND

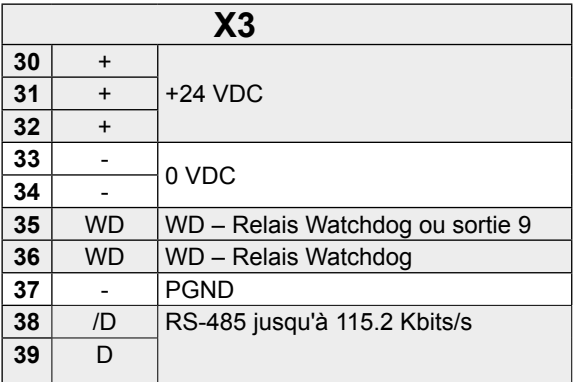

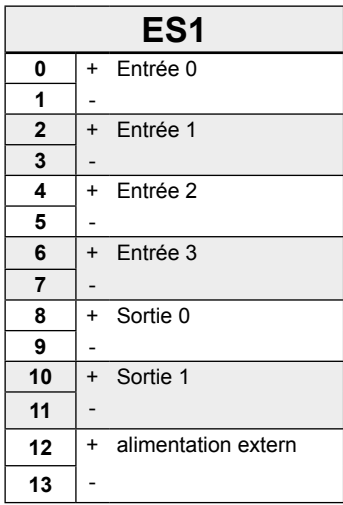

#### Embarqué | Entrées numériques

# **4.1.2 Entrées numériques (bornier X1)**

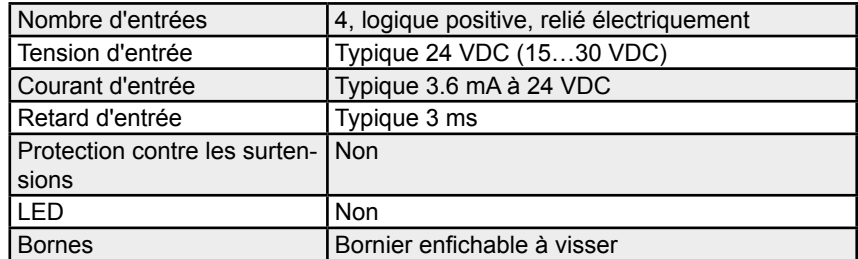

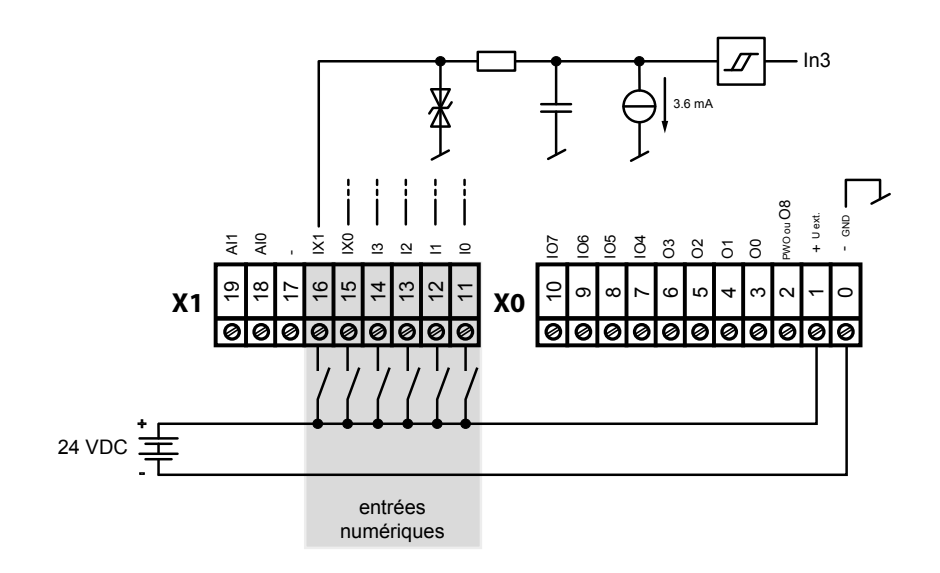

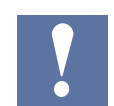

Les connexions 15 et 16 peuvent être utilisées soit comme entrée ou comme entrée-interruptive (voir chapitre 4.1.6).

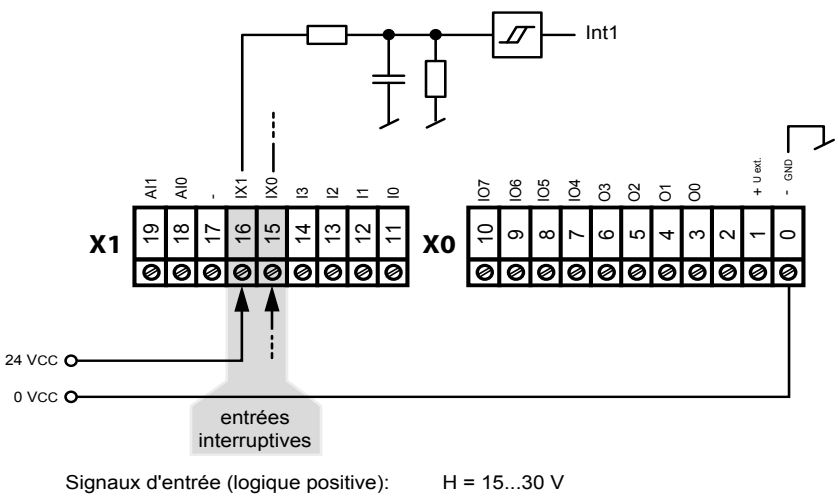

### Embarqué | Sorties numériques

# **4.1.3 Sorties numériques (bornier X0)**

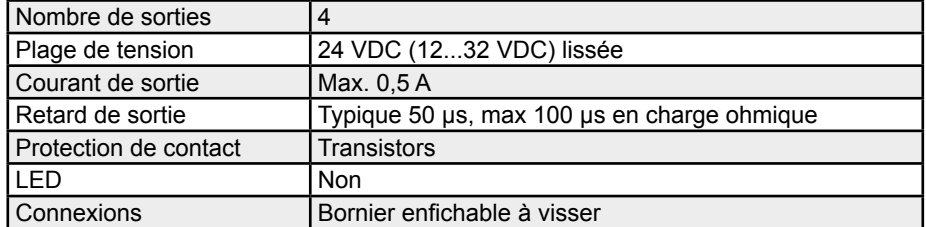

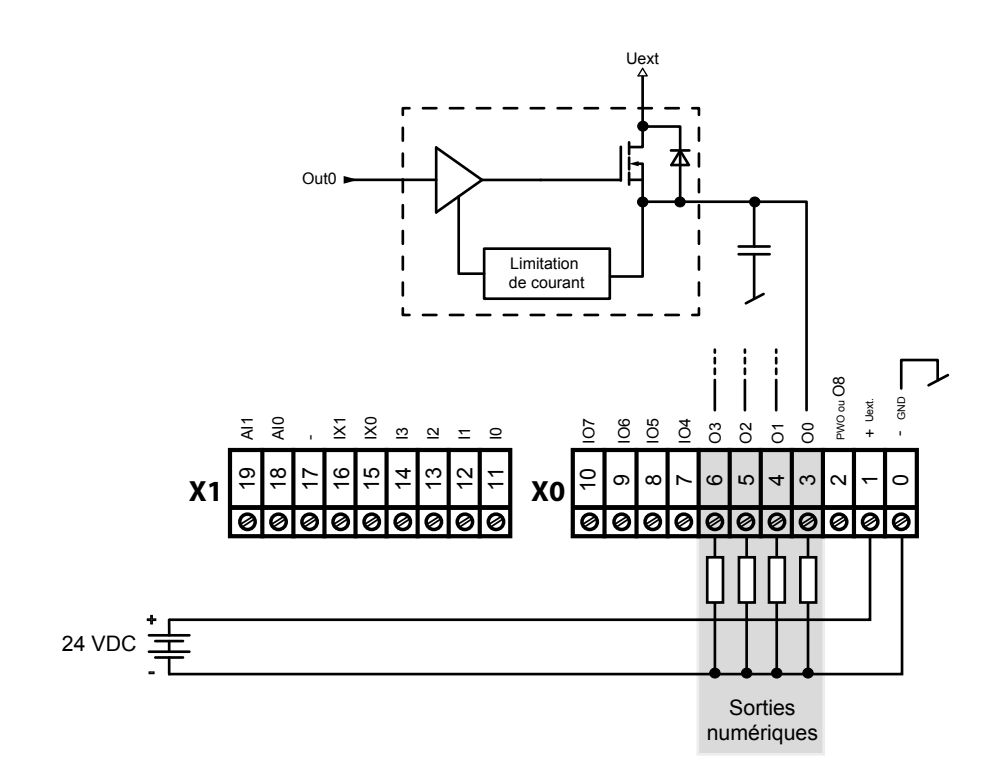

**4**

#### Embarqué | Entrées et sorties numériques

### **4.1.4 Entrées et sorties numériques (bornier X0)**

Les connexions 7 à 10 sur le bornier X0 peuvent être utilisées soit comme entrée soit comme sortie. La configuration est réalisée dans le Device Configurator. Les caractéristiques techniques correspondent, selon la configuration, à celles d'une entrée / d'une sortie purement numérique :

Configuration comme entrée :

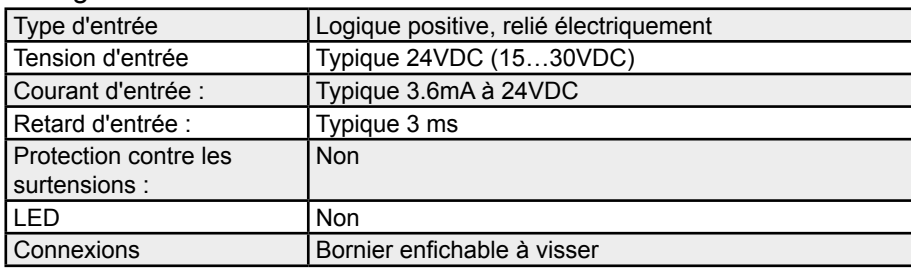

#### Configuration comme sortie :

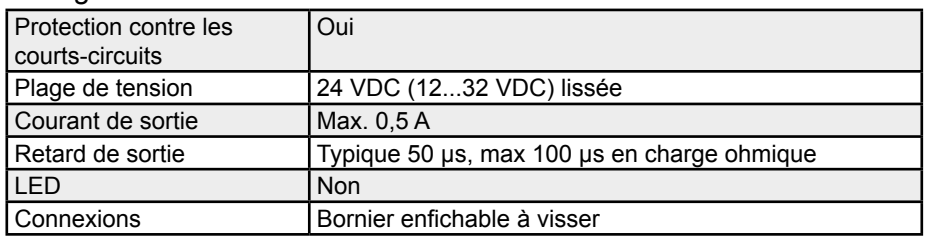

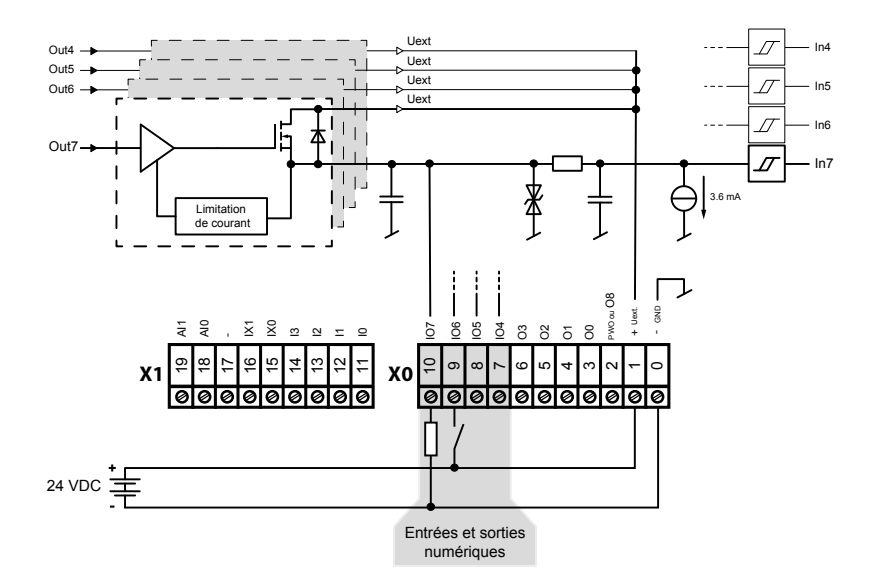

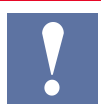

#### **Remarque concernant le bornier X0 :**

La borne Uext sert à alimenter les sorties pour les bornes 7 à 10.

Si une des E/S 4 à 7 est utilisée comme entrée, il faut tenir compte de ce qui suit :

Lorsque l'alimentation externe (Uext) est interrompue et qu'une tension (d'entrée) est présente sur une des E/S 4 à 7, cette dernière alimente alors l'entrée Uext au travers de la diode de protection du transistor de sortie et peut donc alimenter les sorties 0 à 3 et celles des E/S 4 à 7.

#### Embarqué | Sortie PWM

### **4.1.5 Sortie PWM (Pulse Width Modulation)**

La connexion n° 2 sur le bornier X0 peut être utilisée soit comme sortie numérique normale soit comme sortie PWM. La configuration est réalisée dans le Device Configurator.

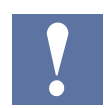

Une FBox existe pour l'utilisation de la sortie PWM.

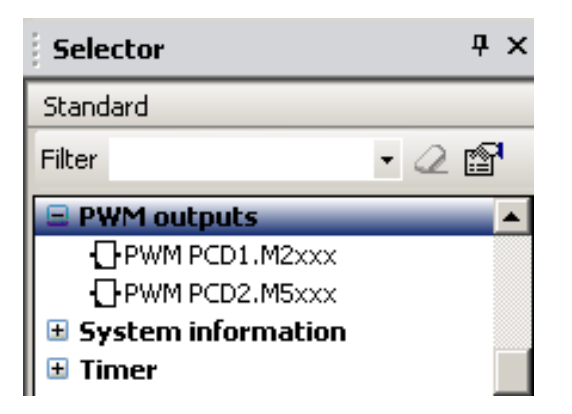

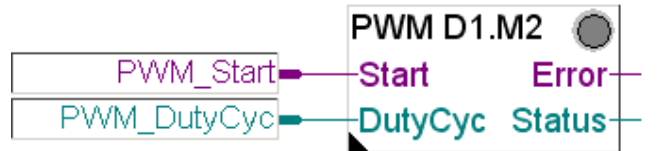

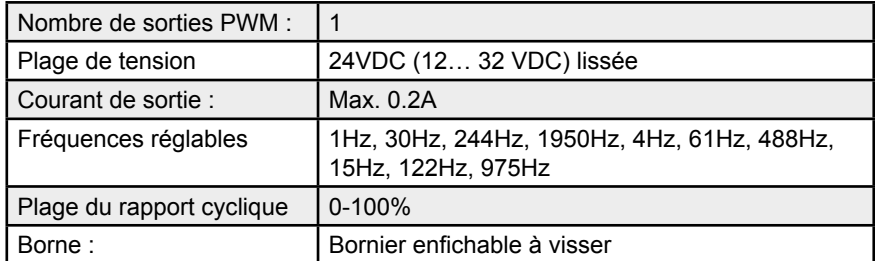

La fréquence maximale de fonctionnement est 2 KHz (les temps de montée et de descente sont de 20μs).

### Embarqué | Sortie PWM

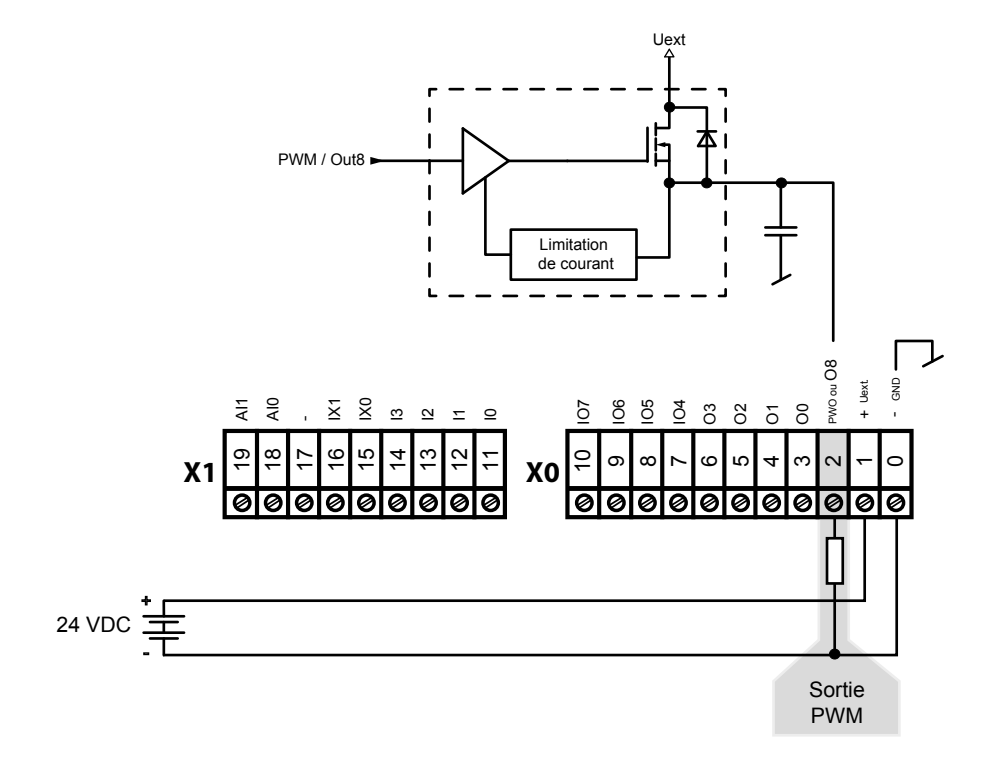

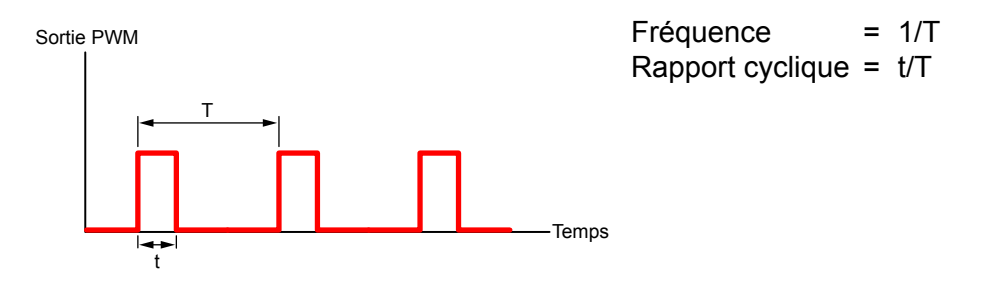

# **4.1.6 Entrées interruptives (bornier X1)**

#### **Principes fondamentaux**

En raison de la présence du filtre d'entrée et de l'impact de la durée de cycle, les modules d'entrée numériques ne sont pas conçus pour une réaction immédiate aux événements ou aux processus de comptage rapides. Certaines UC disposent d'entrées interruptives à cet effet.

En cas de front positif sur une entrée interruptive, le XOB correspondant est appelé (par ex. XOB 20). Le code dans ce XOB définit le comportement de l'unité face à l'événement, par ex. incrémentation d'un compteur.

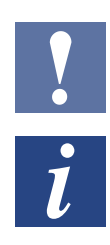

Le code dans XOB appelé par les entrées interruptives doit être aussi court que possible. Il doit rester assez de temps entre les interruptions pour traiter le reste du programme utilisateur.

De nombreuses FBoxes sont conçues pour un appel cyclique et ne conviennent pas pour l'utilisation dans les XOB, ou de façon très restreinte. Exception : Les FBoxes de la gamme Graftec (bibliothèque standard) convienne à cet usage.

### **Entrées interruptives PCD1 24 VDC**

Les deux entrées interruptives se trouvent sur la carte mère et peuvent être raccordées via un bornier enfichable 9 pôles X1 (bornes 15 et 16). Fonctionnement toujours en logique positive.

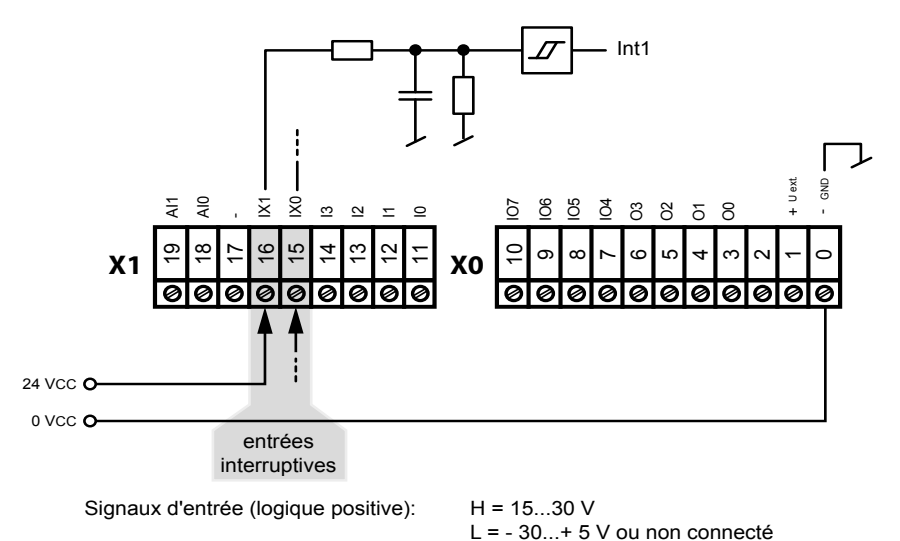

#### Affectation des Interrupt

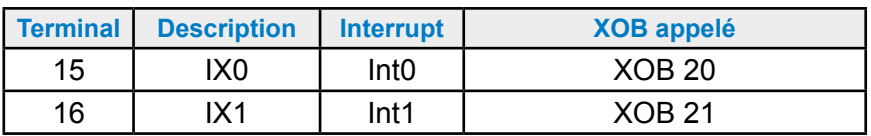

#### Embarqué / Entrées interruptives

#### **Selection du flanc du signal**

Le choix du flanc déterminant quelle XOB est appelée par la CPU s'établit comme suit:

PG5 Device Configurator

- $\rightarrow$  Entrées/Sorties Embarquées
- $\rightarrow$  Propriétés
- $\rightarrow$  Interruptions

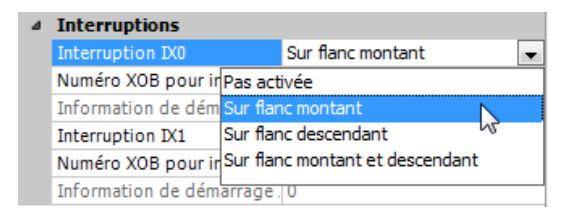

**4**

**Fonctionnement IX0** (également valable pour IX1)

Un flanc positif sur l'entrée IX0, appelle le XOB 20. Le temps de réaction jusqu'à l'appel du XOB 20 est de 1 ms au maximum. Le code dans ces XOB définit le comportement du système face aux événements, par ex. incrémentation d'un compteur ( fréquence d'entrée max. 1 kHz, avec un rapport impulsion/pause de 1:1, somme totale des deux fréquences 1 kHz).

#### Embarqué | Entrées analogiques

# **4.1.7 Entrées analogiques (bornier X1)**

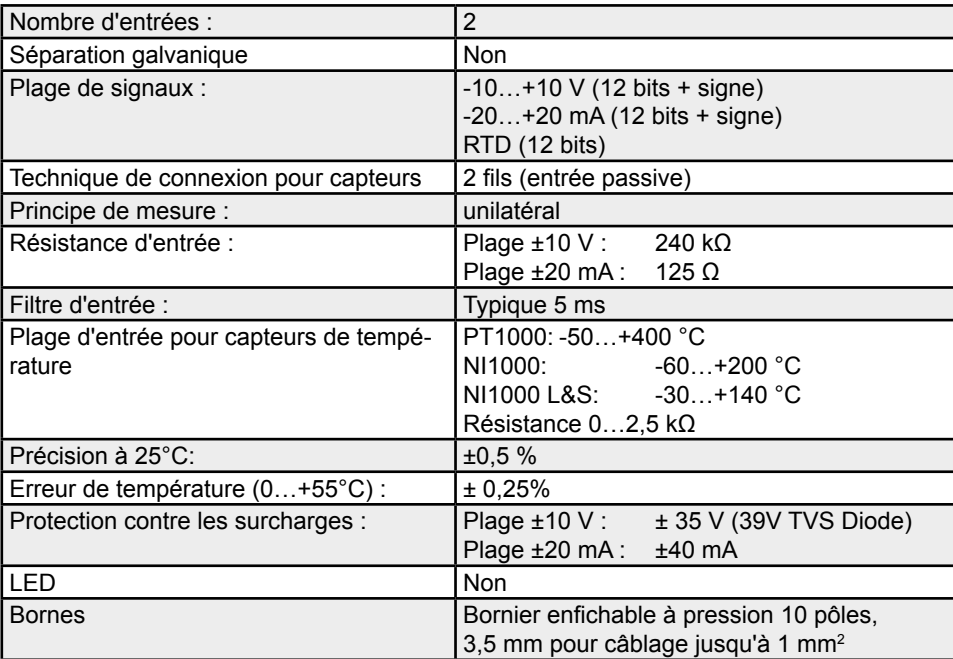

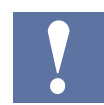

Préconfigurées sur NI1000 à la livraison

#### **Configuration des canaux d'entrée analogiques :**

Comme illustré sur la figure ci-dessous, la sélection de la plage des entrées analogiques se fait par le biais de des switches de configuration.

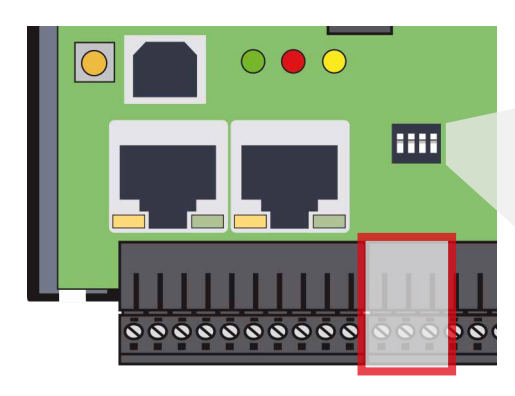

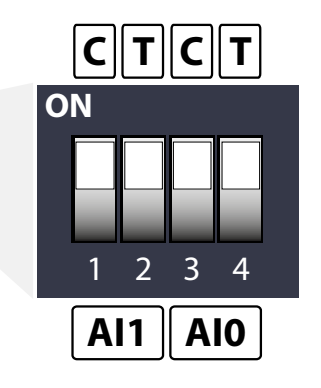

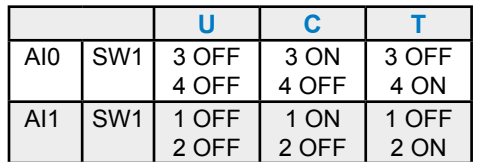

#### Embarqué | Entrées analogiques

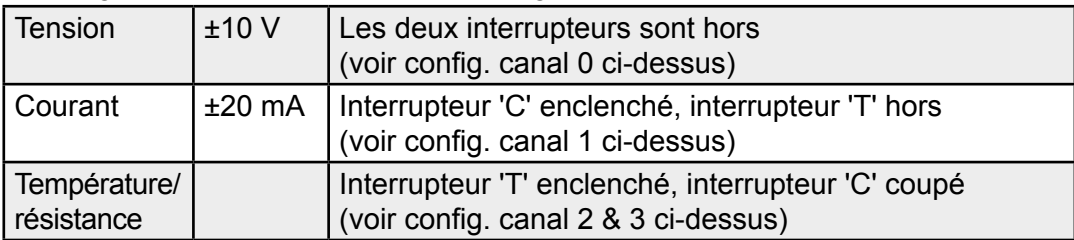

Les plages suivantes sont prises en charge :

#### **Définition de plage, plage inférieure/supérieure et indicateur d'état :**

#### *Entrées de températures :*

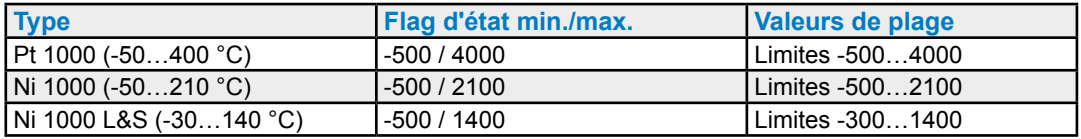

Chaque fois qu'une valeur min/max est atteinte, le flag d'état min/max est activé.

#### **Entrées de résistance, de tension et d'intensité :**

La plage globale de valeurs est définie par le type de plage :

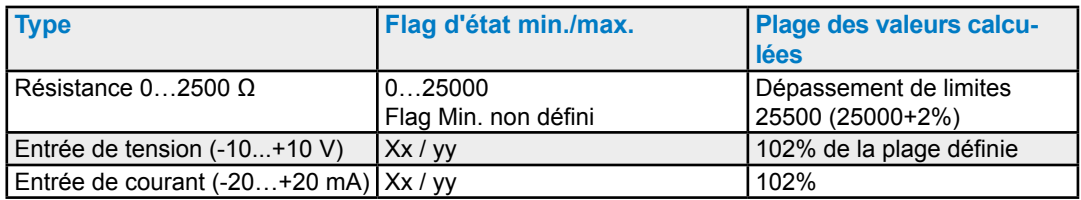

Chaque fois qu'une valeur min/max est atteinte, le flag d'état min/max est activé.

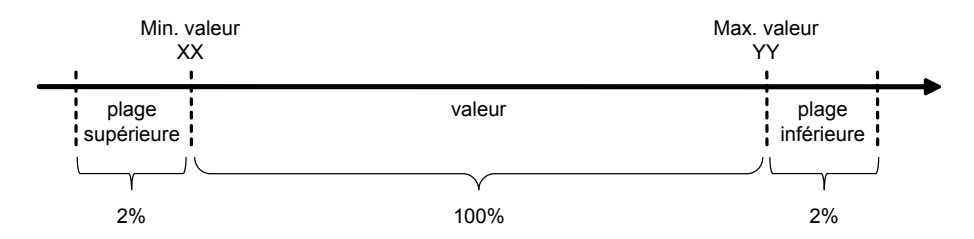

Le flag d'état reste activé jusqu'à confirmation de lecture de l'état. Le Media Mapping permet une lecture du flag d'état en fin de chaque COB. Cela signifie le flag d'état est réinitialisé à la fin de chaque COB.

En accès direct, le flag d'état est réinitialisé aussitôt que le programme utilisateur lit le flag d'état.

#### Embarqué | Entrées analogiques

#### **Principe de raccordement**

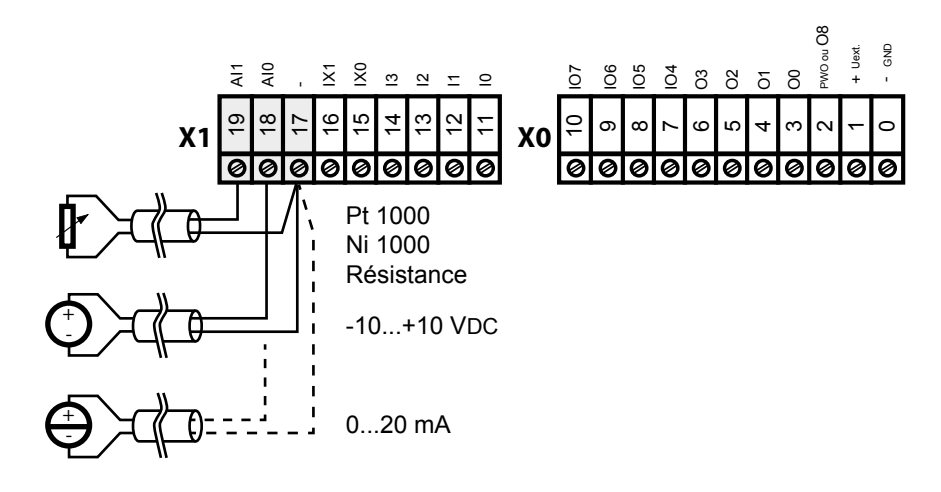

#### **Principe de raccordement avec capteurs de mesure bifilaires**

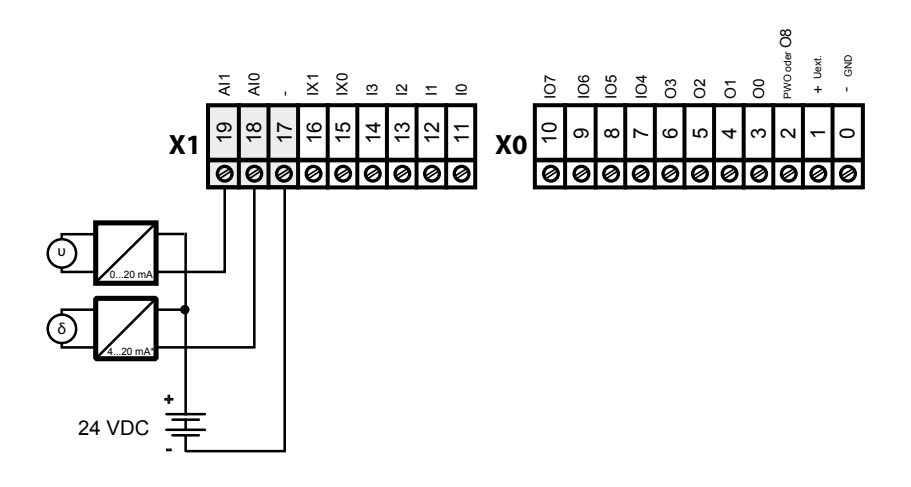

\* 4..20 mA via programme utilisateur ou par le PG5  $\rightarrow$  Device Configurator  $\rightarrow$  Media Mapping

# **4.2 Modules d'E/S enfichables slot A**

# **4.2.1 Sorties analogiques**

#### **PCD7.W600 Module à 4 sorties analogiques de résolution 12 bits.**

Ce module de sorties analogiques 0 -10 V peut s'enficher dans l'emplacement A d'un PCD1, à la place d'une interface de communication.

Sa configuration s'effectue dans le configurateur matériel PG5 Device Configurator, comme s'il s'agissait d'E/S embarquées.

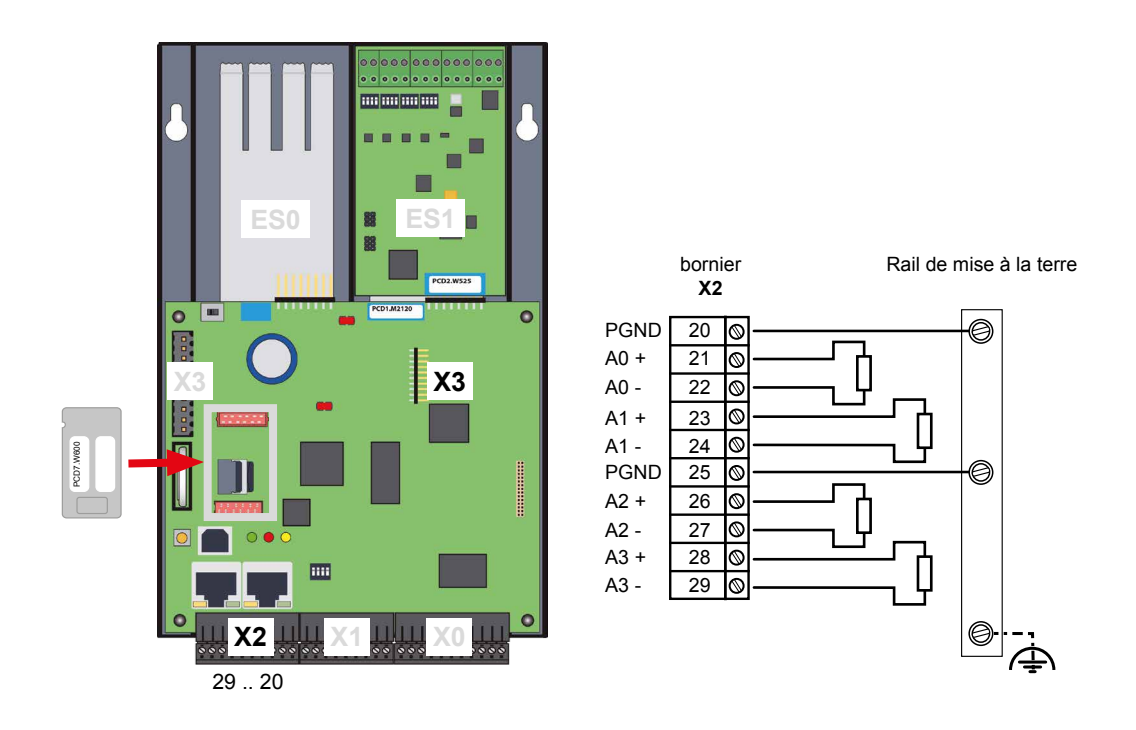

### **Caractéristiques techniques**

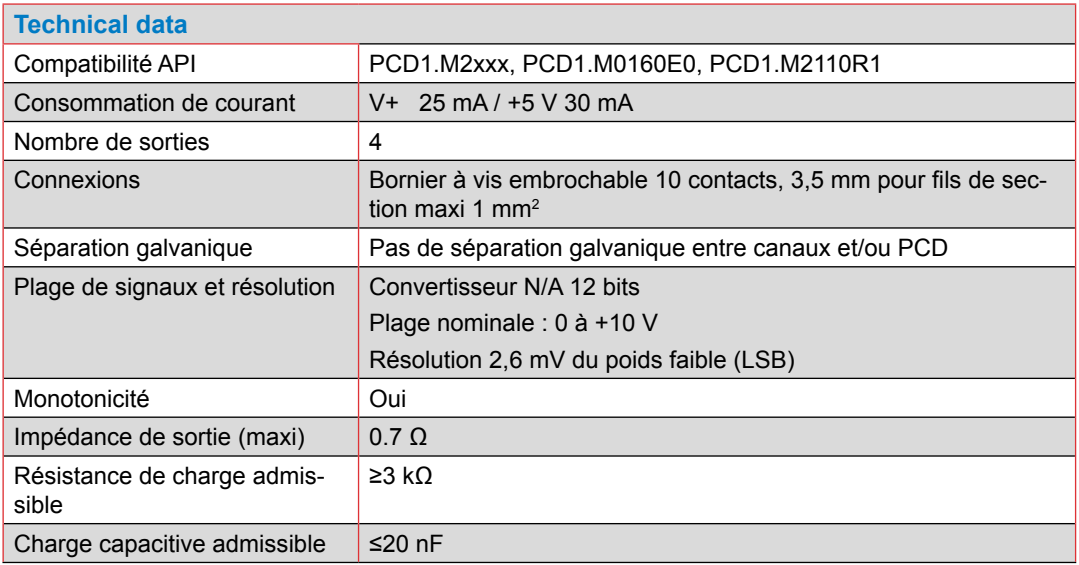

#### Modules d'E/S enfichables slot A

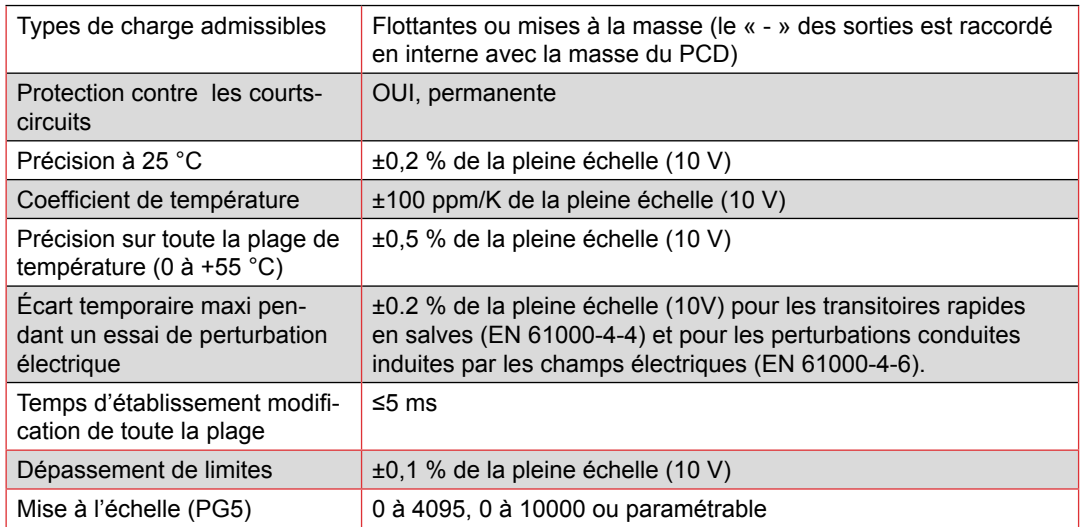

#### **Condition sine qua non**

PCD version firmware 1.23.39 ou supérieur

PG5 version 2.1.300 ou supérieure

#### **Programmation par affectation des valeurs de modules d'E/S aux ressources (Media Mapping)**

Lorsque la fonction Media Mapping est activée, chaque module est doté des registres suivants :

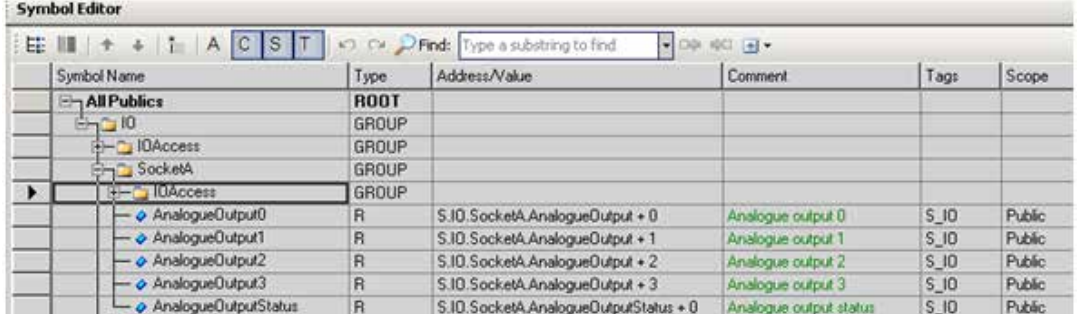

Les valeurs analogiques doivent être directement écrites dans les registres correspondants AnalogueOutputx. Chaque canal est mis à jour après le dernier bloc d'organisation cyclique COB.

Le registre d'état est mis à jour avant exécution du premier COB.

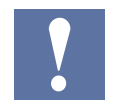

Lorsque le mode Media Mapping est utilisé, il n'est pas possible d'identifier quel canal n'a pas été correctement actualisé si le registre Status contient une erreur.

#### Modules d'E/S enfichables slot A

#### **Programmation en accès direct**

Le module est directement accessible par commandes WRPW.

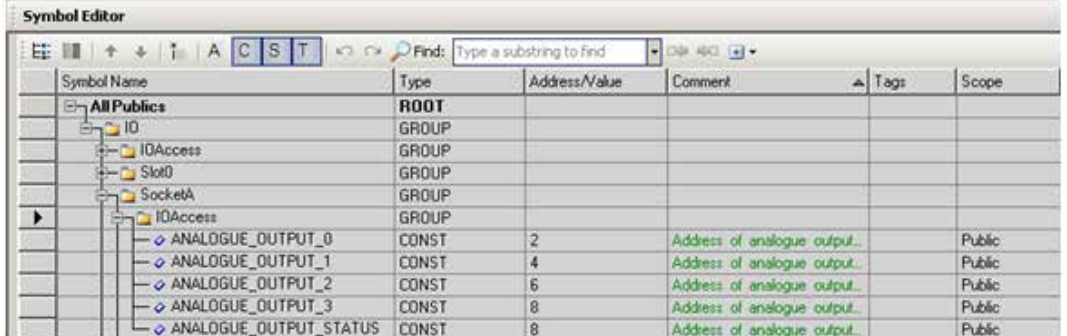

Voici un exemple de programme IL d'écriture de valeur analogique dans la sortie 0 et de lecture du registre de diagnostic.

IO.SocketA.IOAccess.ANALOGUE\_OUTPUT\_0 **WRPW** R 99 IO.SocketA.IOAccess.ANALOGUE\_OUTPUT\_STATUS **RDPB** R 100

#### **Registre d'état et de diagnostic**

L'accès direct permet de savoir quel canal n'a pas été correctement mis à jour si le registre d'état est lu directement après la commande d'écriture Write.

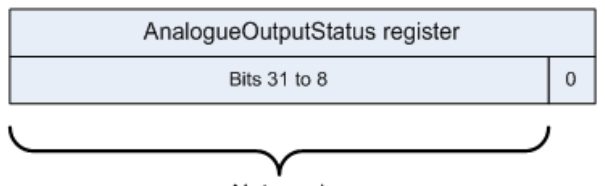

Not used

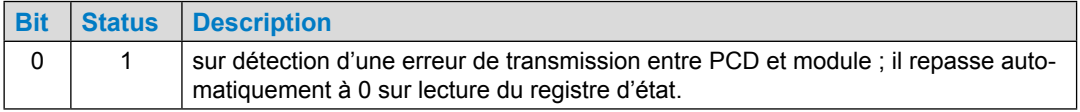

#### Modules d'E/S enfichables slot A

#### **LEDs et leur importance**

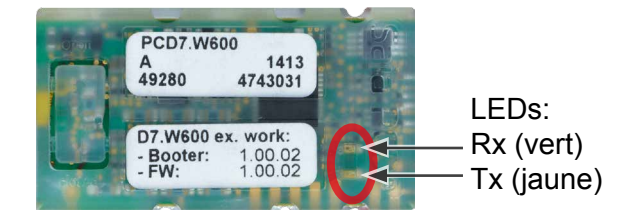

Les LEDs Rx/Tx clignotest quand le module communique avec le PCD.

- Elles peavent être allumées en permanance lorsque le mode media mapping est utilisé ou
- clinoter brièvement en utilisant l´adressage direct.

#### **Détection de module**

L'absence de module enfiché donne lieu à une entrée dans l'historique.

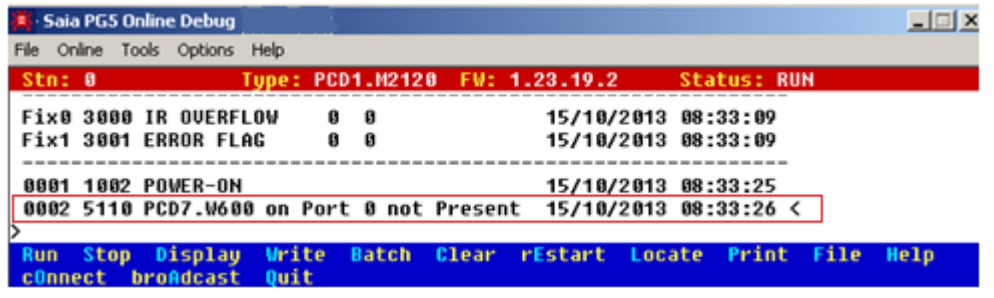

La fonction ci-dessous permet de détecter un module enfiché ou non, dans le code programme :

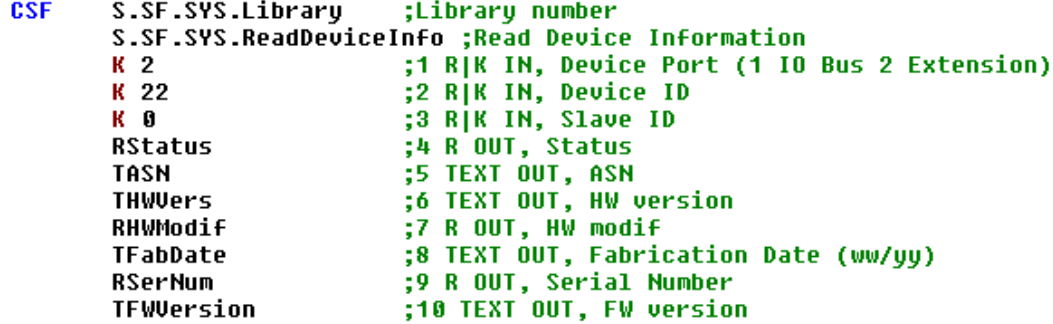

Si le module est correctement enfiché, la valeur d'état est positive et toutes les informations du matériel peuvent être lues. Si le module n'est pas correctement enfiché ou n'est tout simplement pas enfiché, cette valeur est négative.

Modules d'E/S enfichables pour slot ES0

# **4.3 Modules d'E/S enfichables pour slot ES0**

Les modules d'E/S enfichables E/S sont identiques à ceux du PCD2.M5xxx.

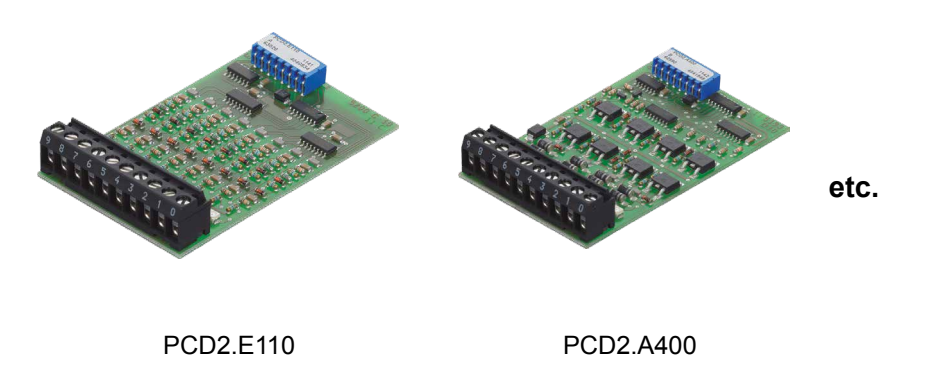

Les modules sont décrits dans le « 27-600 FR03 Manuel Modules-ES ».

# **4.4 Entrées et sorties analogiques (Emplacement ES1)**

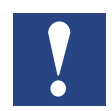

Le PCD1.M2110R1 est prévu pour fonctionner uniquement avec un module PCD2.W525 (qui est déjà monté à la livraison) sur le emplacement ES1. Si ce module est retiré, le PCD1.Room ne peut pas être commuté en mode RUN

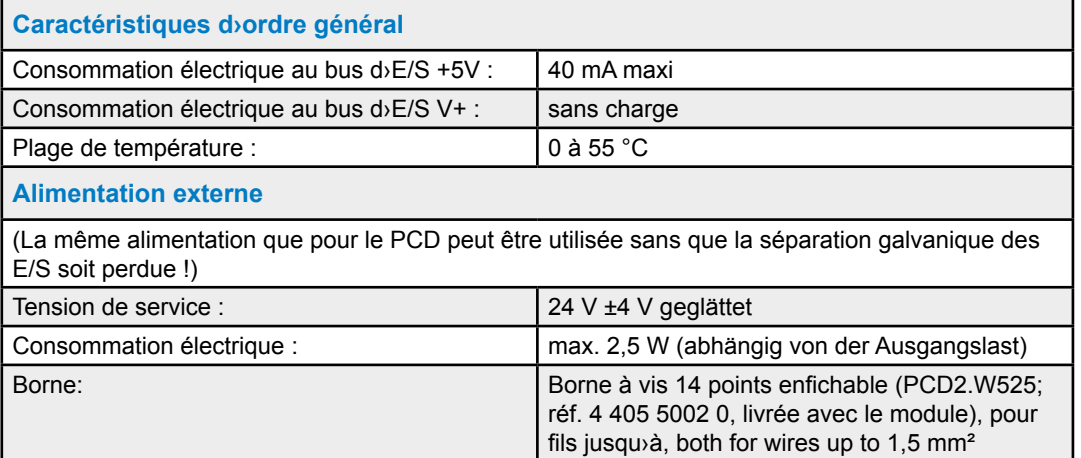

Le PCD2.W525 se trouvant sur le emplacement ES1 est un module analogique multi-usage avec quatre entrées et deux sorties. Chaque entrée et sortie peut être configurée séparément en tant qu'interface industrielle standard de type 0 à 10 V, 0 à 20 mA et 4 à 20 mA. De plus, les entrées peuvent être configurées de manière à supporter des sondes de température Pt/Ni1000 ou Pt500 et il peut en outre être appliqué divers types de filtres et d'échelles pour le module.

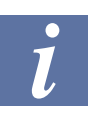

Les entrées du PCD2.W525 sont préconfigurées sur NI1000 à la livraison.

La répartition des raccordements est la suivante:

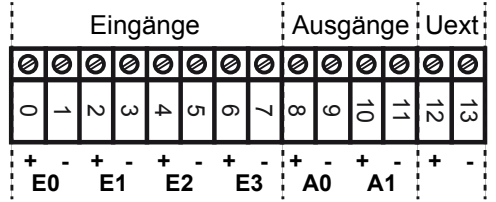

#### **Indication de la LED**

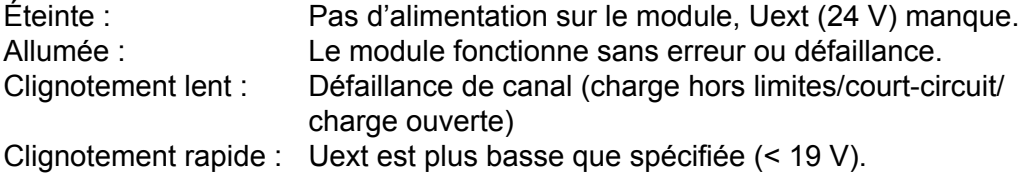

Entrées et sorties analogiques (Emplacement ES1)

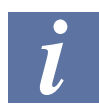

Vous trouverez ci-dessous une brève description des données et paramètres de ce module. Pour plus de détails, prière de vous référer au document 26-853\_ FRx\_Manuel\_PCD2.W52

# **4.4.1 Entrées analogiques (Emplacement ES1)**

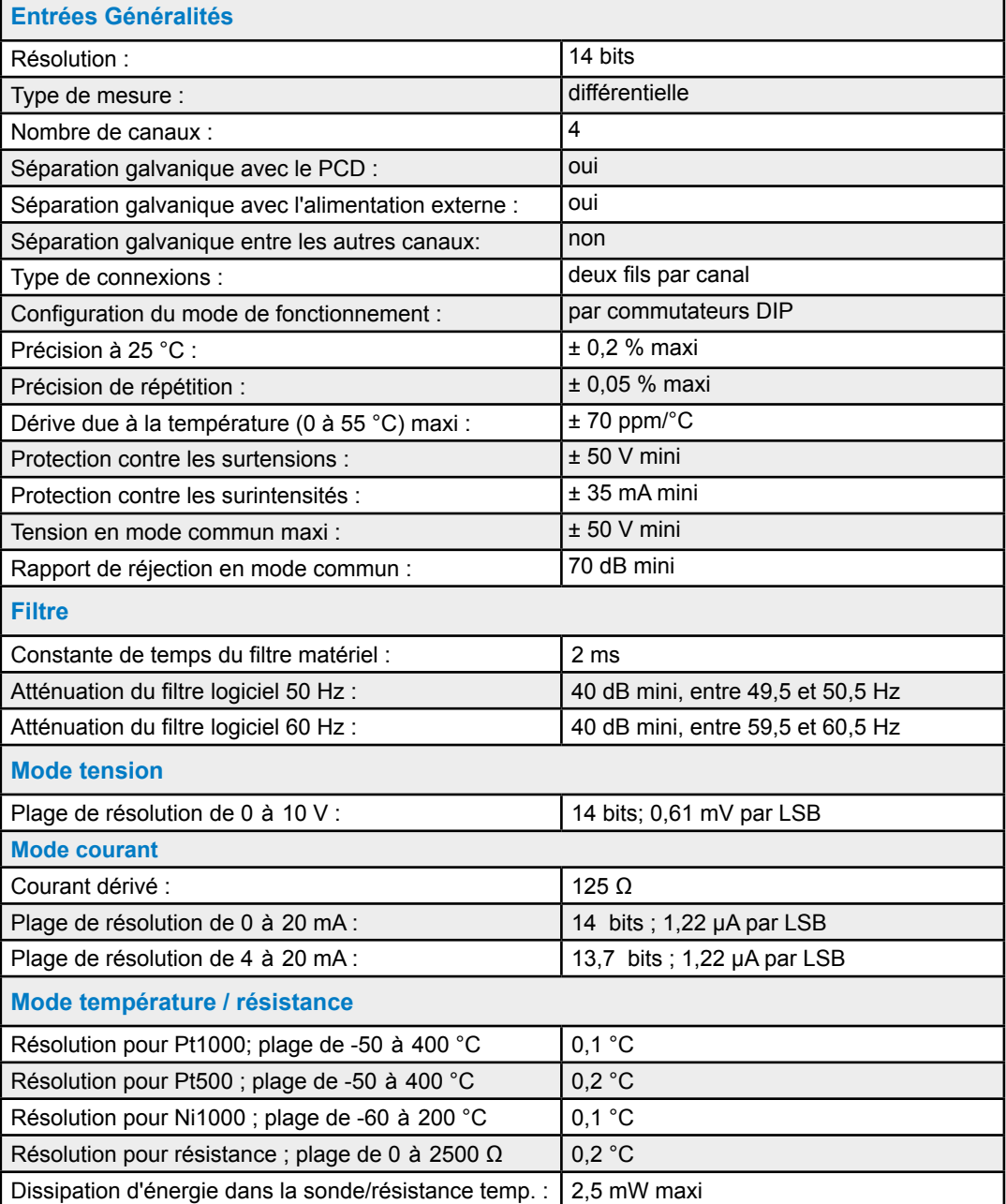

#### Entrées et sorties analogiques (Emplacement ES1)

#### **Configuration des entrées**

Chaque canal d'entrée est configuré par DIP-Switch à 4 commutateurs.

| Commut.<br>$n^{\circ}$ | <b>Désactivé</b>  | <b>Activé</b>                                  |
|------------------------|-------------------|------------------------------------------------|
|                        | Mode différentiel | Mode asymétrique                               |
| 2                      |                   | Courant dérivé activé                          |
| 3                      |                   | Alimentation pour résistances externes activée |
| 4                      | Gain=1            | $Gain = 0.25$                                  |

Selon le tableau ci-dessus, la configuration des différents modes d'exploitation est la suivante:

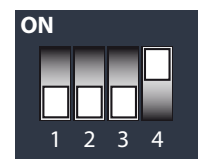

tension 0...10 V

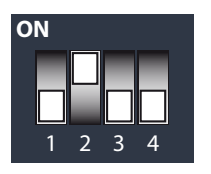

courant 0...20 mA 4...20 mA

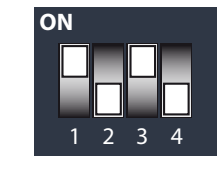

température Pt1000 (-50...400 ˚C) Pt500 (-50...400 ˚C) Ni1000 (-60...200 ˚C)

résistance 0...2500 Ω

# **4.4.2 Sorties analogiques (Emplacement ES1)**

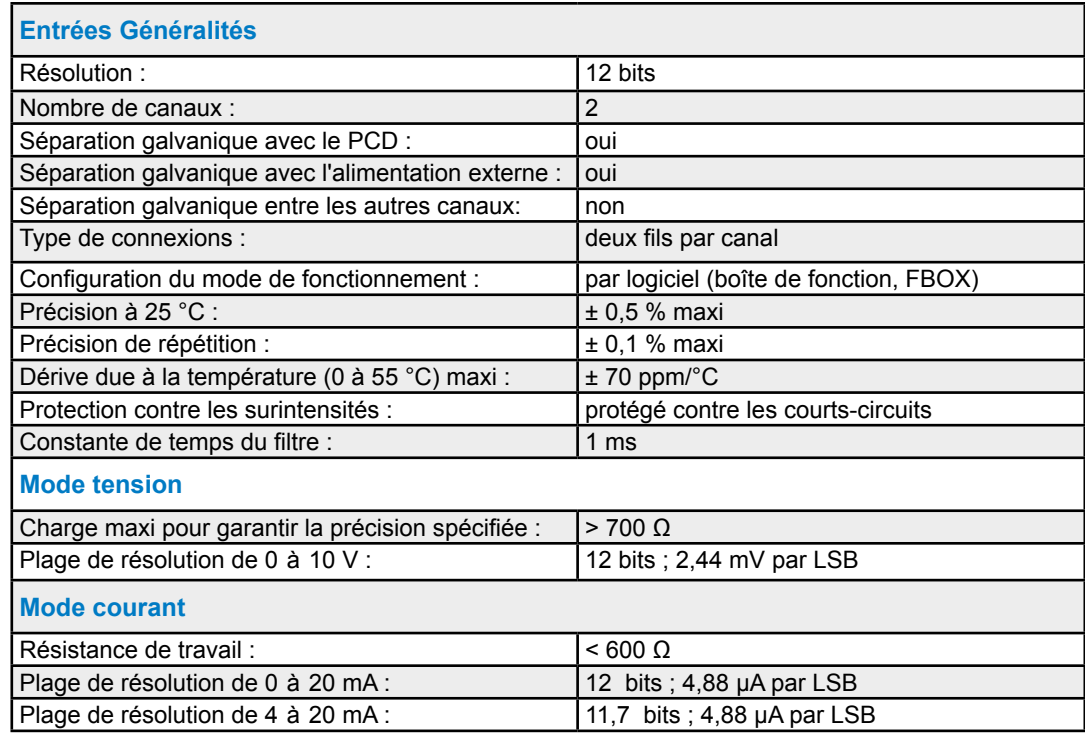

### **Configuration des sorties**

Parce que la configuration des sorties est faite de manière logicielle à (à l'aide de FBoxes ou de bloc de fonctions correspondants), l'utilisation de DIP-Switches ou de jumpers n'est plus nécessaire

# **4.5 RIO (Remote I/O)**

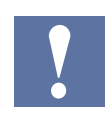

Les fonctions Smart Rio Manager et Profibus Rio ne sont pas supportées.

Raccordement des câbles E/S au PCD

# **5 Système de câblage et adaptateurs**

#### **Système de câblage avec connexions des modules E/S au** Saia **PCD**®

Le raccordement rapide et facile passe par différents câbles préfabriqués. Côté automate, le connecteur est prêt à l'emploi. Il suffit de l'enficher pour raccorder. Côté procédé, la connectique est constituée soit de connecteurs pour câble plat raccordés à l'adaptateur bornier ou à l'embase à relais, soit de câbles 0,5 mm<sup>2</sup> ou 0,25 mm2 identifiés par numéro et code couleur.

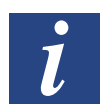

Les câbles avec différentes connectiques sont détaillés dans le manuel 26-792 « Système de câblage et adaptateurs ».

#### Utilité du communication S-Bus / ModBus

# **6 Interfaces de communication du PCD1.M2\_**

La notion « Interface de communication » est abrégée en « Port » dans le restant de ce manuel.

#### **Utilisation du S-Bus SBC**

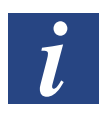

S-Bus désigne le protocole de communication propriétaire de Saia PCD®

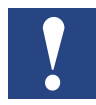

Le S-Bus de Saia PCD® est conçu essentiellement pour la communication avec des outils de développement et de débogage, et connecter des niveaux de gestion ou des systèmes de gestion de processus. Il n'est ni approprié, ni approuvé pour le raccordement d'appareils de terrain

de différents fabricants. Les appareils de terrain doivent être intégrés par le biais d'un système de bus non-propriétaire (p. ex. M-Bus).

Le nombre de participants S-Bus est limité à un maximum de 10 pour le PCD1. Room. Cette restriction est due à la plage d'adresses disponible.

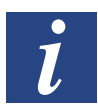

Nombre d'adresses S-Bus supportées 10 Domaine d'adresses S-Bus à choix 0 .. 251

En plus, les adresses 252 et 253 sont supportées pour la mise en service et le paramétrage du module PCD7.L6xx.

L'adresse Broadcast 255 est également libérée.

#### **Utilisation du Modbus**

Le nombre de participants Modbus (Modbus RTU et/ou Modbus ASCII et/ou Modbus TCP slaves) est limité à nombre à un nombre total de 10.

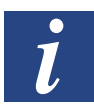

Nombre d'adresses S-Bus supportées 10

Domaine d'adresses Modbus à choix > 0

L'adresse de Broadcast 0 est également libérée.

**6**

# **6.1 Embarqué**

La notion « Embarqué » désigne ce qui se trouve la carte UC dans notre cas. Les interfaces embarquées sont par exemple déjà disponibles sur la carte UC ou préparées dans ce sens.

# **6.1.1 Port USB (interface de programmation)**

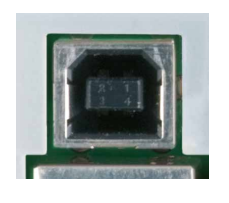

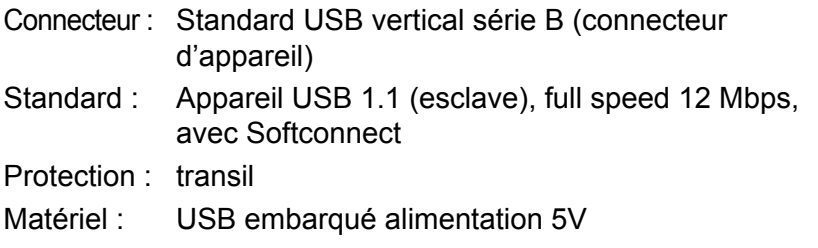

Le port USB est utilisé uniquement comme interface PGU. Pour utiliser l'interface USB, le pack de programme PG5 Version 2.0 ou ultérieure doit être installé sur le PC.

Lors de la première connexion du PCD avec un PC par le port USB, le système d'exploitation du PC (Windows) installe automatiquement le pilote USB Saia PCD®. La connexion via USB avec le PCD s'effectue par le réglage suivant, dans le dossier PG5 dédié à l'appareil, sous « Online-Settings » (réglages) :

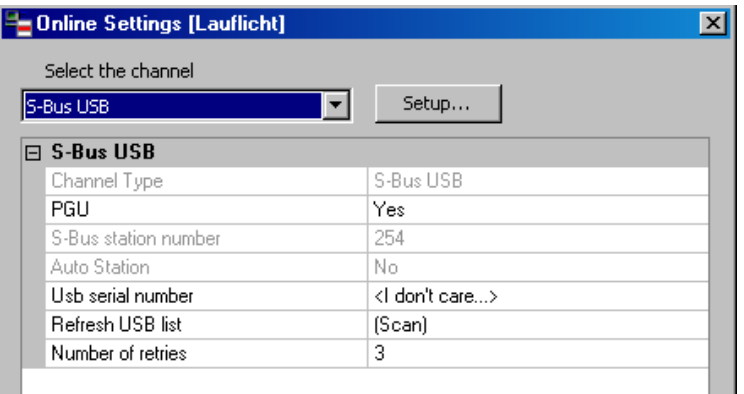

L'activation du paramètre « PGU-Option » permet d'accéder directement au PCD relié au PC, quelle que soit l'adresse S-Bus configurée.

# **6.1.2 Port #9 Ethernet**

Ces connexions Ethernet sont assurées par un nouveau commutateur 10/100 Mbits, qui s'adaptent automatiquement aux deux vitesses de transmission. Les deux connecteurs peuvent être utilisés indépendamment l'un de l'autre.

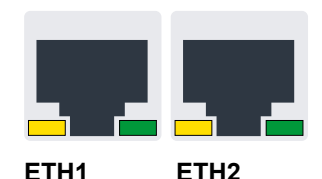

**Fonction :** Commutateur 2 ports **Type de fiche :** 2 fiches RJ45 verticales avec boîtier, métallique et, 2 LED chacune **Signification des LED (pour chaque fiche) :** LED orange Lien (connexion) et activité en cours LED verte Vitesse de transfert Arrêt 10Mbits / Marche = 100 Mbits

# **6.1.3 Port #0 (RS-485, sans séparation galvanique)**

Le port 0 est utilisé pour les connexions via S-Bus, Modbus ou MC4 avec RS-485, via le bornier X3, bornes 38 et 39.

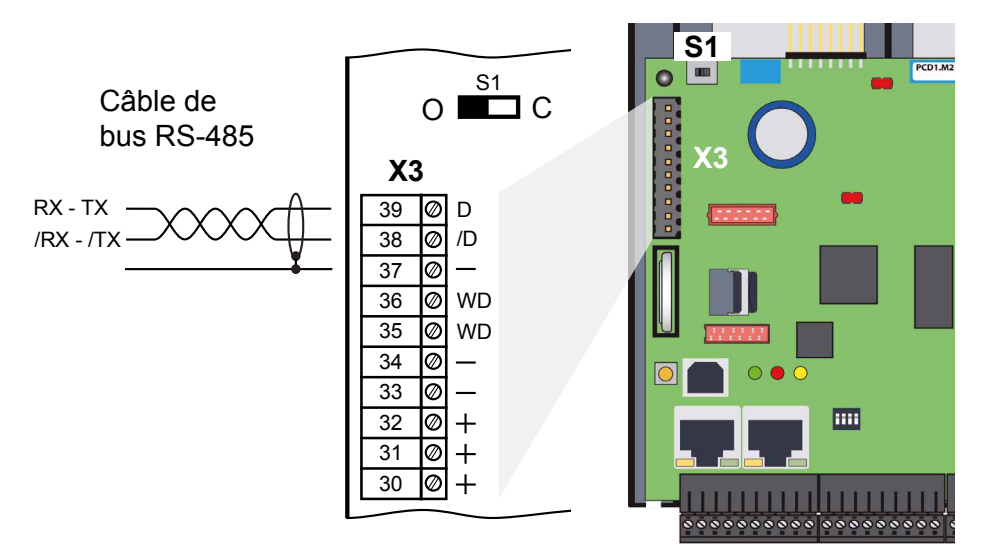

#### **Interrupteurs S1, pour enclencher ou déclencher les résistances de terminaison RS-485**

L'interrupteur S1 permet d'activer ou de désactiver la résistance terminale. Sur les deux stations des extrémités de ligne, l'interrupteur S1 doit être défini sur « C » (closed). Sur toutes les autres stations, l'interrupteur S1 reste sur « O » (réglage usine).

### **Représentation schématique d'une ligne RS-485 avec des résistances de terminaison.**

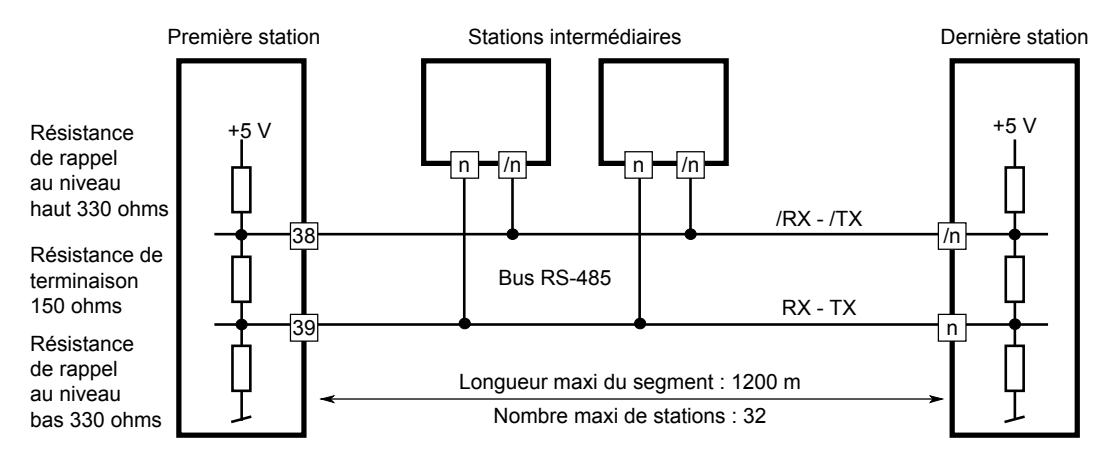

Vous trouverez plus de détails dans le manuel 26-740, sous composants d'installation pour réseaux RS-485.

Embarqué | Port#1 / Emplacement A

### **6.1.4 Port #1 (Emplacement A)**

Le PCD1.M2 prend en charge uniquement les modules PCD7.F1xxS.

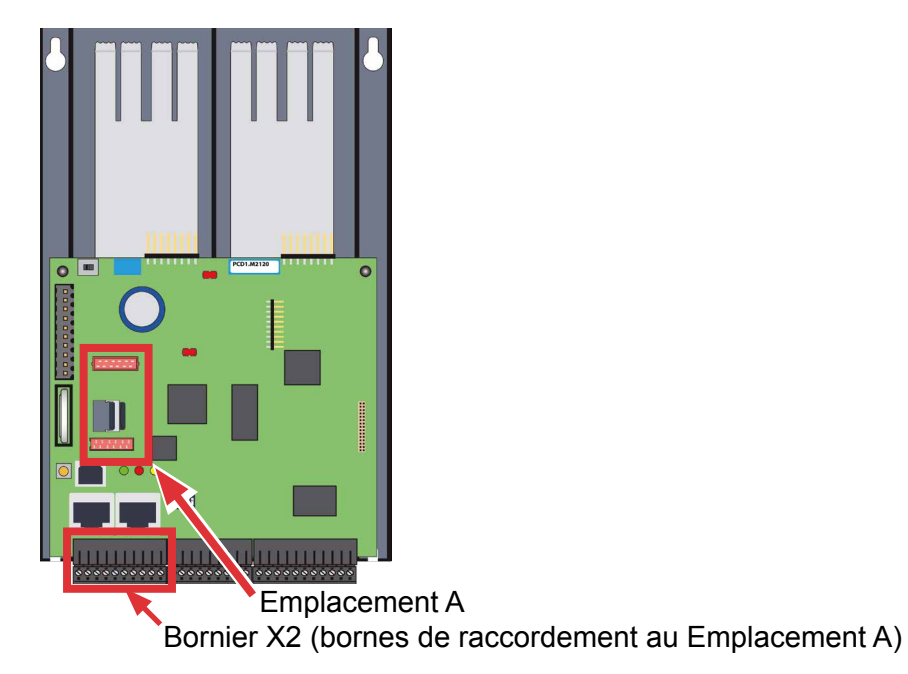

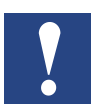

Le PCD1.M2 ne prend pas en charge les anciens modules d'interface, ceux dont la désignation ne se termine pas par le « S » (par ex. PCD7.F110).

Aperçu des types d'interfaces :

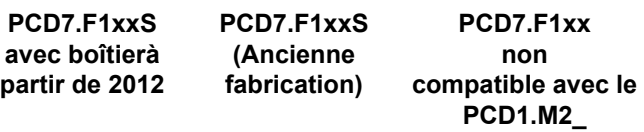

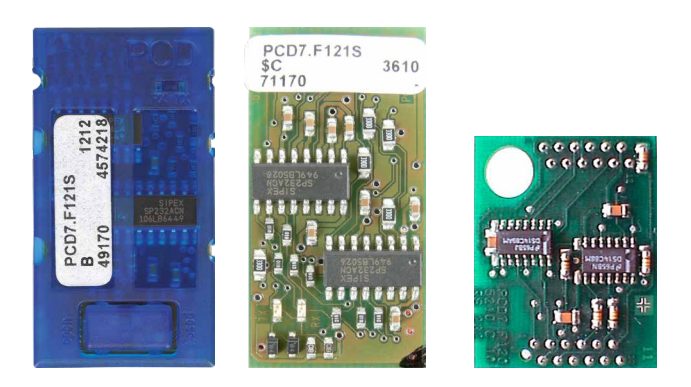

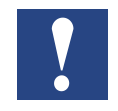

Important : Les PCD7.F1xxS avec hardware version A ne sont pas compatibles avec les précédents PCD (**PCD1.M1xx/PCD2.M1xx/PCD2.M48x/PCS1**) des systèmes PCD basés sur NT.
#### Embarqué | Port#1 / Emplacement A

#### **Erreur de fonctionnement**

Lorsque les modules d'interface de la série PCD7.F1xxS avec version hardware A sont utilisés avec les appareils suivants, les modules d'interface chauffent et leur fonctionnement n,est plus garanti..

- PCD1.M1xx
- PCD2.M1xx
- PCD2.M48x
- PCS

La version hardware est indiquée sur l'étiquette blanche des modules PCD7. F1xxS, ligne du milieu.

#### **Solution**

Utiliser uniquement des modules d'interface PCD7.F1xxS à partir de la version hardware B ou supérieure. Ces modules sont compatibles avec l'ensemble de la gamme PCD.

### Embarqué | Port#1 / Emplacement A / RS485/RS422

## **6.1.4.1 Module d'interface série PCD7.F110S RS-485/RS-422**

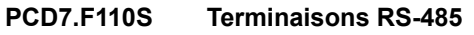

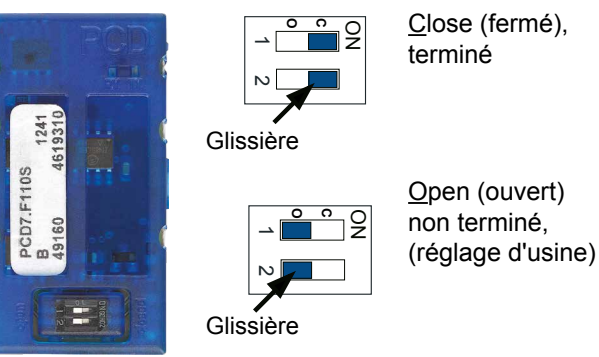

#### Affectation des connecteurs :

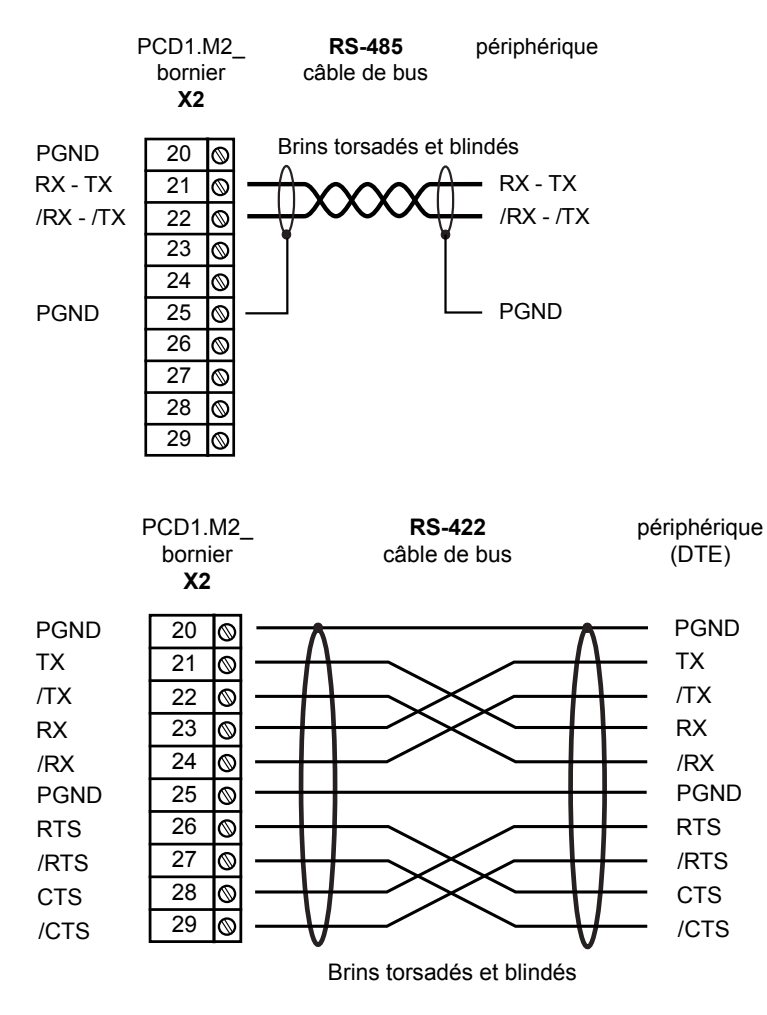

**6**

#### Embarqué | Port#1 / Emplacement A / RS232

#### **6.1.4.2 Module d'interface sériel PCD7.F121S RS-232 jusqu'à 115 Kbits/s, adapté pour le raccordement d'un modem**

#### **PCD7.F121S**

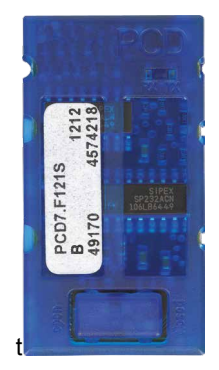

#### Câblage standard

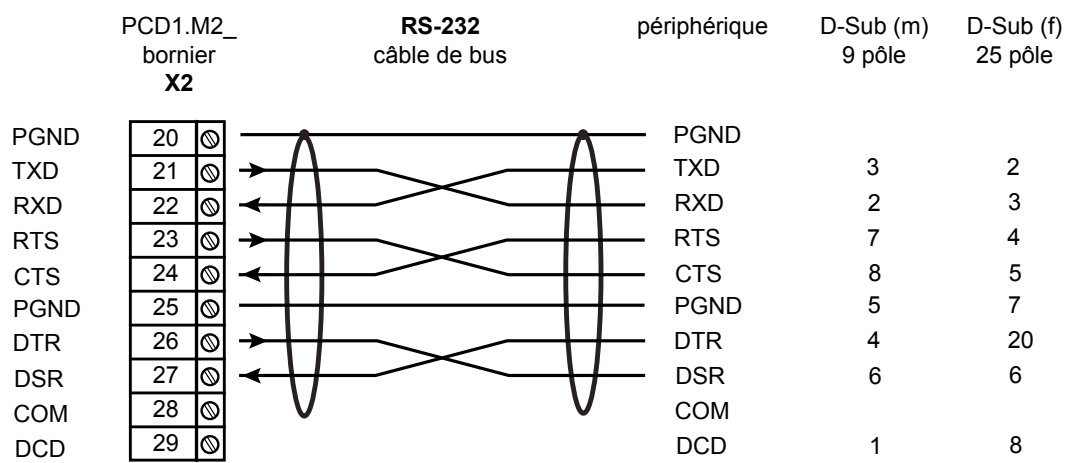

#### Câblage pour le raccordement d'un Modem

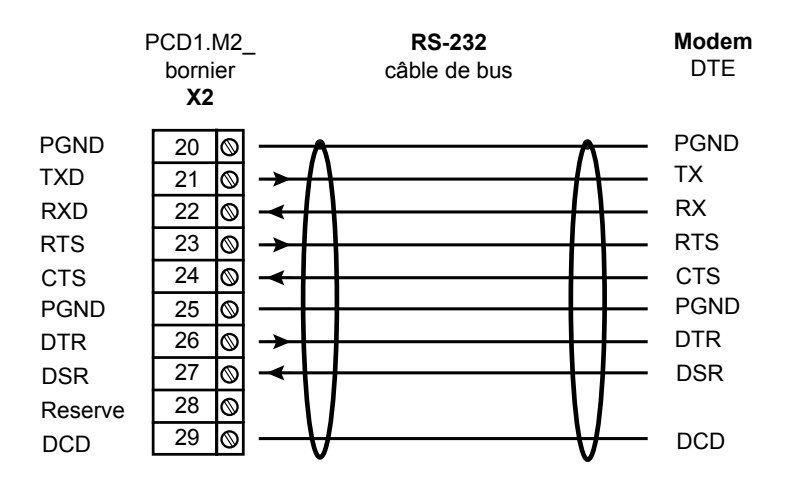

### **6.1.4.3 Module d'interface série PCD7.F150S RS-485 avec séparation galvanique**

L'isolation électrique est assurée par le biais de trois optocoupleurs et d'un convertisseur DC/DC. Les signaux de données sont protégés des surtensions grâce à une diode d'extinction (10 V). Les résistances terminales peuvent être connectées (CLOSED) ou séparées (OPEN) avec un cavalier.

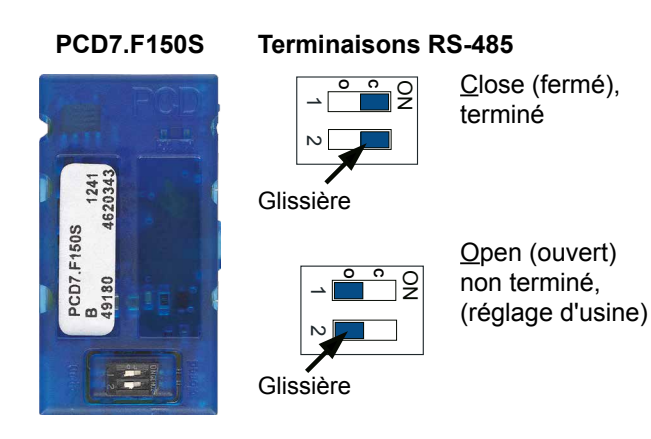

### Câblage

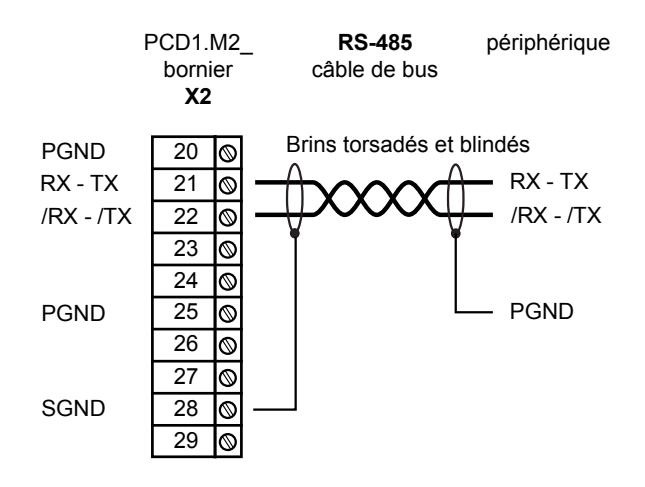

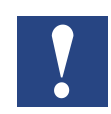

L'utilisation de ce module implique une réduction de 5 °C de la plage de température ambiante supportée par la l'automate.

Vous trouverez plus de détails dans le manuel 26-740, sous composants d'installation pour réseaux RS-485.

6-9

**6**

Embarqué | Port #1 / Belimo

#### **6.1.4.4 Module d'interface série PCD7.F180S Belimo MP-Bus**

Pour max. 8 actuateurs et sondes connectables.

#### **PCD7.F180S**

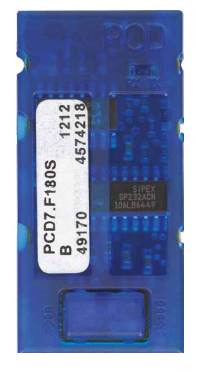

#### Câblage PCD1.M2\_:

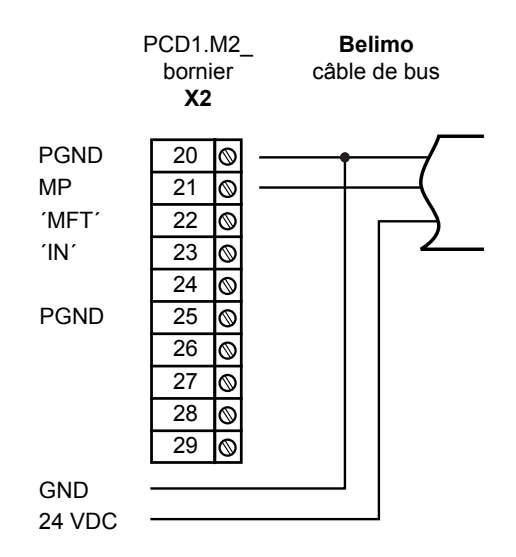

Câblage de l'appareil MP-Bus :

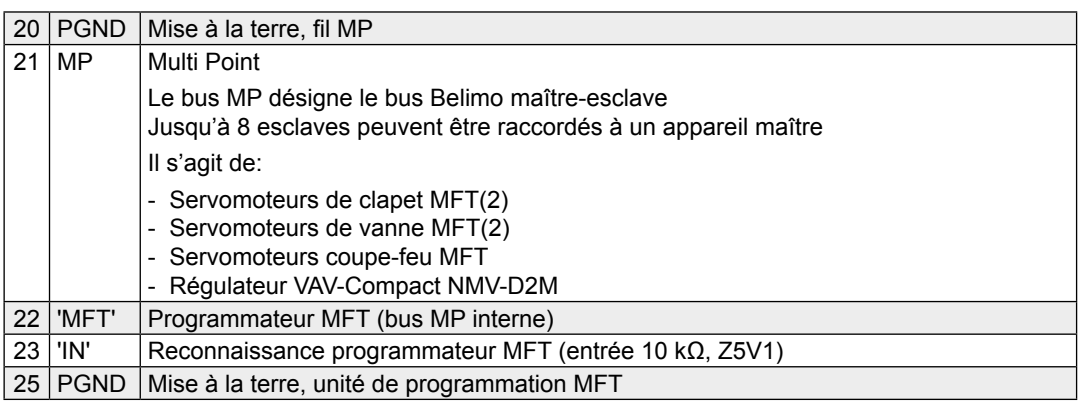

**6**

### **6.2 Interfaces série sur emplacements E/S**

Les modules enfichables ci-dessous pour les emplacements de modules 0 et 1 permettent de compléter l'UC avec des interfaces de communication.

### 6.2.1 Remarques relatives aux modules enfichables PCD2.F2xxx

Propriétés système des modules PCD2.F2xxx :

Prenez Appliquer en considération les points suivants lors de l'utilisation des modules d'interface PCD2.F2xxx :

- Sur tout système PCD1, chaque emplacement d'E/S peut accueillir un module PCD2.F2xxx (à 2 interfaces). Donc en tout, 4 interfaces supplémentaires.
- Le système PCD1.M2\_ dispose d'un puissant processeur qui prend en charge l'application ainsi que les interfaces série. La puissance de l'UC doit être adaptée en conséquence pour la prise en charge des modules d'interface. Afin de déterminer la puissance de communication requise pour chaque système PCD1.M2, il convient de considérer ce qui suit :
- La capacité de communication est déterminée par les appareils périphériques connectés. Prenons l'exemple d'un PCD1 utilisé en tant que Station esclave S-Bus. Lorsqu'un contrôleur PCD2 avec un trafic télégramme important est bombardé à haut débit, la puissance de l'UC dédiée au traitement de l'application courante est nettement diminuée. Les règles suivantes sont applicables :
	- L'utilisation de 6 interfaces de 9,6 kbps sollicite env. 50% de la puissance de l'UC.
	- L'utilisation de 2 interfaces de 57,6 kbps sollicite env. 50% de la puissance de l'UC.
	- L'utilisation de 2 interfaces de 115 kbps sollicite env. 60% de la puissance de l'UC.
- Lorsque le PCD1 est utilisé en tant que maître de la communication (PCD1 utilisé comme station maître), la capacité de communication, et donc la puissance de communication, est déterminée par le programme utilisateur au sein du PCD1. Théoriquement, toutes les interfaces peuvent fonctionner avec un débit maximal de 115 kbps. Le débit de données effectif est réduit en fonction de la taille du programme utilisateur et du nombre d'interfaces actives. Le facteur essentiel étant que les appareils périphériques puissent fonctionner dans la configuration et la puissance de communication définies.

#### Interfaces série sur emplacements E/S

### **6.2.2 Ports de communication avec modules PCD2.F2xxx**

Les emplacements ES0 et ES1 du PCD1.M2\_ peuvent également être équipés avec des modules d'interface PCD2.F2xxx. Les emplacements sont accessibles via les adresses de port suivantes, par les Fboxes de communication (ou instructions AWL) :

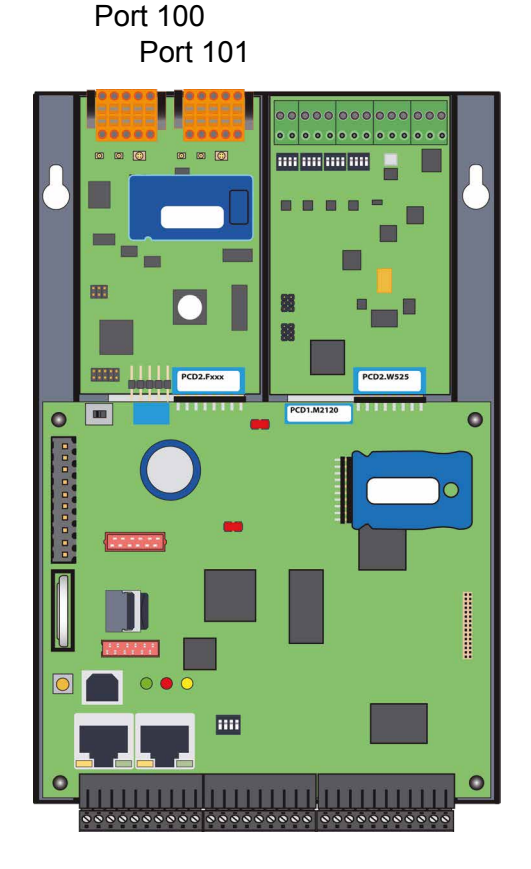

**Emplacement**

**ES0**

**ES1**

Emplacement 0 avec module PCD2.F2xxx Port 100 pour le port x.0 Port 101 pour le port x.1

### **6.3 Communication par modem**

Module de modem pour E/S emplacement 0 (voir désignation « RS-232 » sur la figure ci-dessous)

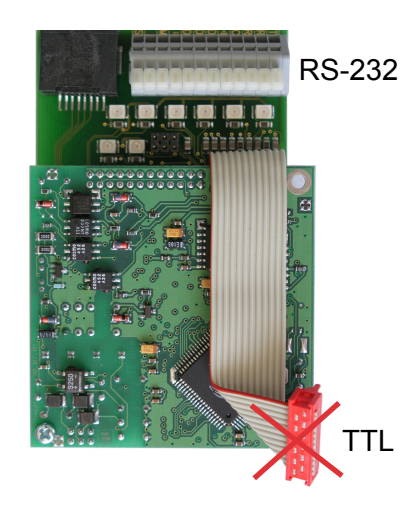

PCD2.T814 : modem analogique 33,6 kbps (RS-232 et interface TTL)

PCD2.T851 : modem numérique ISDN-TA (RS-232 et interface TTL)

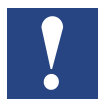

Le module de modem PCD7.T8xx ne peut pas être connecté avec le PCD1. M2\_ via l'interface TTL (connecteur plat rouge). Le câble est trop court pour cela.

Il faut utiliser le bornier RS-232 du modem et , relier les broches avec un port RS-232 libre (compatible modem !).

Le « emplacement A » du propre au PCD1.M2\_, équipé doté d'un module d'interface PCD7.F121S, est la solution la mieux adaptée.

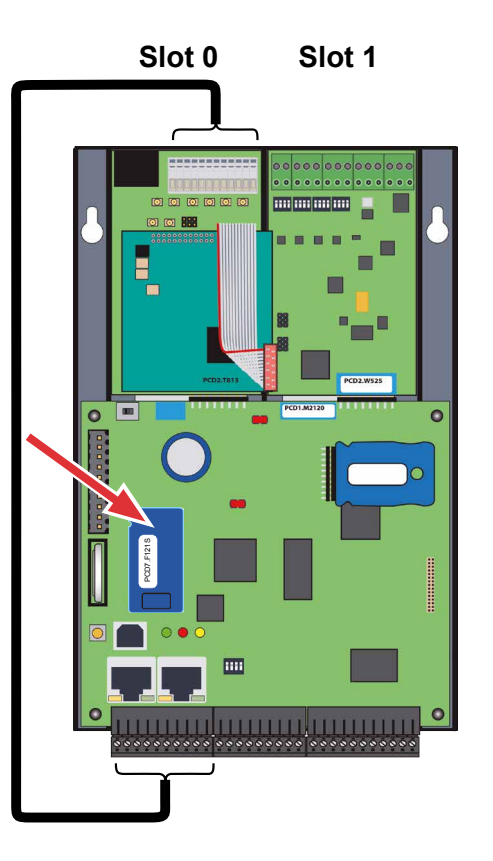

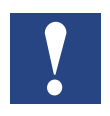

On ne peut pas monter deux modules de modem l'un à côté de l'autre.

Pour les détails de la procédure d'installation, se référer au manuel 26-771 « Modules de modem PCD2.T8xx »

Condition / Généralités

# **7 Configuration**

**(Configurator de PG5 / configuration de dispositifs)**

# **7.1 Condition préalable**

Le descriptif qui suit part de l'hypothèse que l'utilisateur est familiarisé avec le logiciel PG5.

Dans le cas contraire, nous lui recommandons de lire au préalable le manuel 26- 733 « PG5, conditions logicielles requises, PG5 V 2.0 (ou version supérieure) »

# **7.2 Généralités**

Ce chapitre décrit l'utilisation du configurateur d'appareil PG5.

Le configurateur d'appareil définit :

- un Media Mapping cyclique, permettant d'établir un lien entre les valeurs des modules d'E/S périphériques et les ressources (par ex. flags et registres PCD).
- un accès direct aux instructions de programmation permettant de sélectionner et de transférer des valeurs issues du module périphérique.

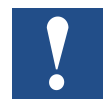

Le traitement des E / S pour le PCD1.M2 est toujours activé via un accès directe, il n'existe aucune instruction d'accès au Bit. Le domaine d'accès minimal est l'octet, il est donc recommandé d'utiliser le Media Maping pour la lecture et l'écriture de tous les canaux d'E/S. Pour plus de détails, consultez l'aide en ligne du configurateur d'appareil.

#### Exécuter le Device configurator

# **7.3 Exécuter le Device Configurator**

Pour définir la configuration matérielle, l'établissement des protocoles et le traitement des E/S, utiliser le Device Configurator (configurateur d'appareil / de dispositif)

Double-cliquer sur le symbole « Device-Configurator » dans l'arborescence du projet pour le lancer.

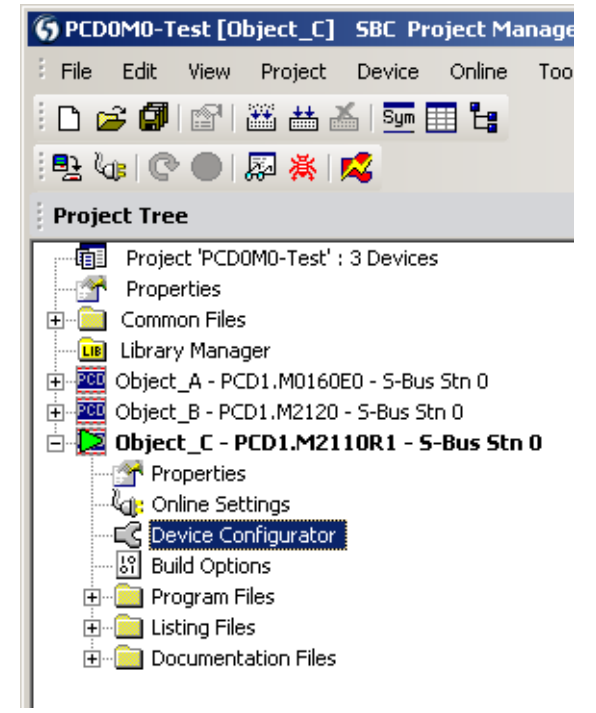

T DO

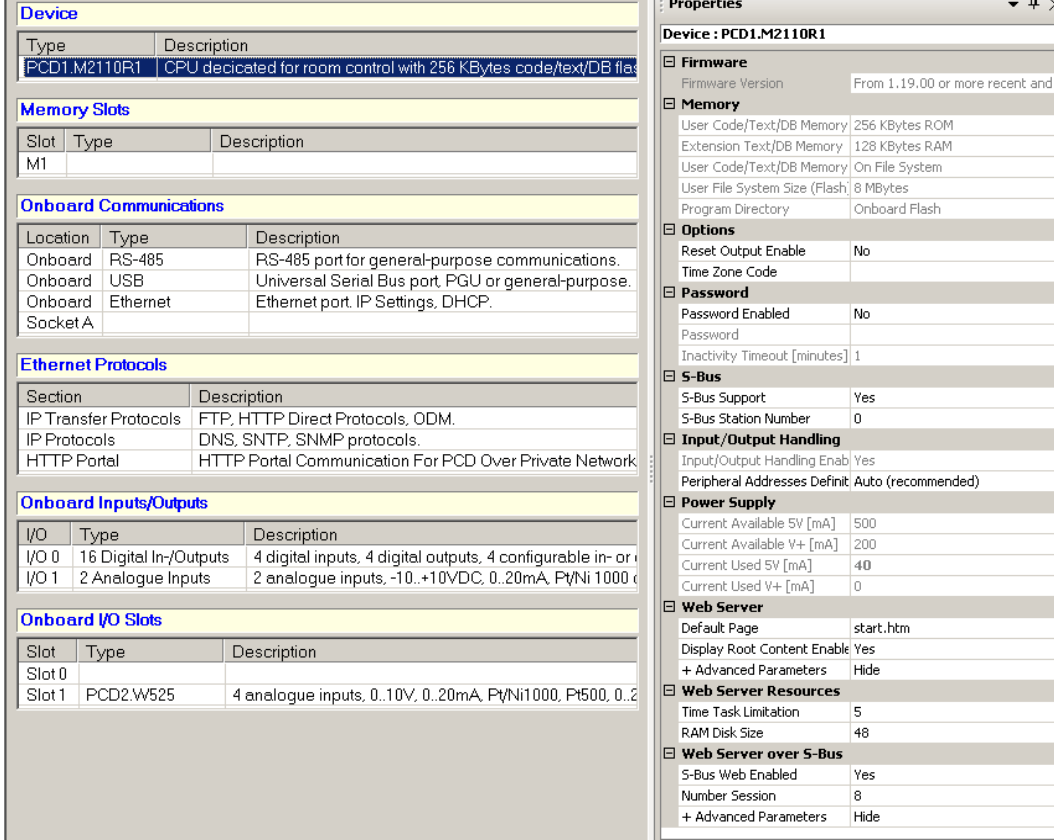

#### Exécuter le Device configurator

### **7.3.1 Aide**

L'aide pour le Device Configurator est disponible via le menu «Help»  $\rightarrow$  «Help Topics» :

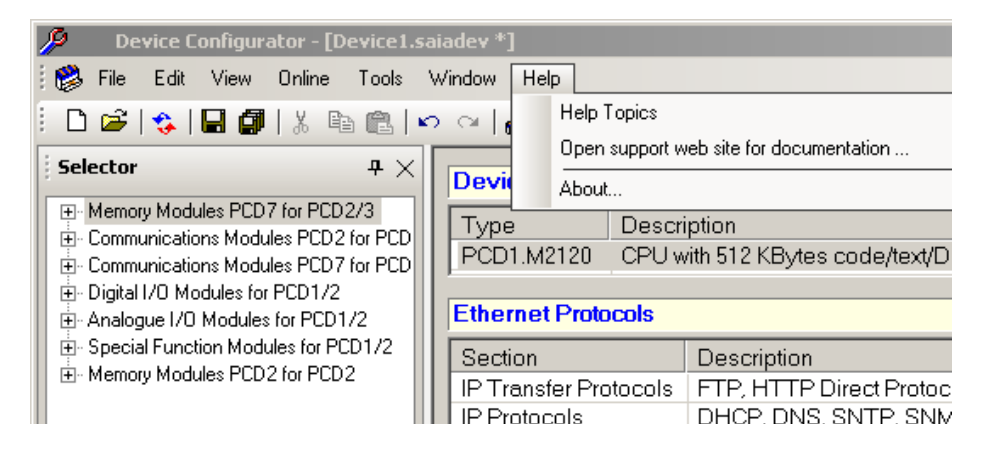

#### Cliquer sur l'un des thèmes :

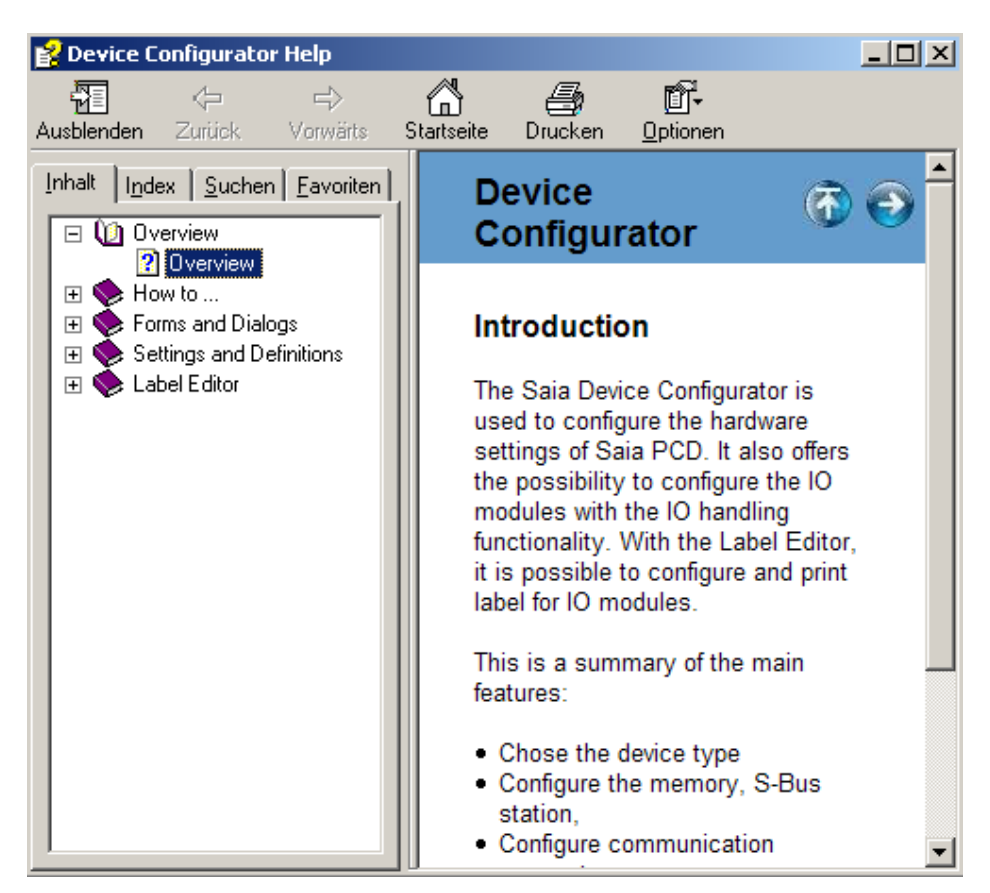

#### Media Mapping E/S

### **7.3.2 Media Mapping pour entrées numériques embarquées**

Le Media Mapping des entrées numériques utilise 16 flags.

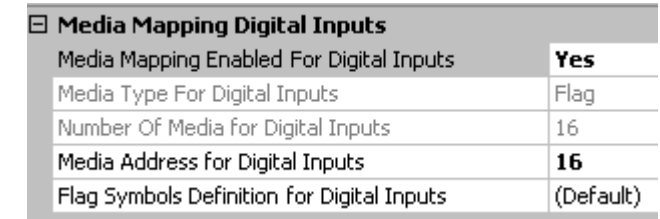

#### Tableau de Mapping pour les entrées numériques

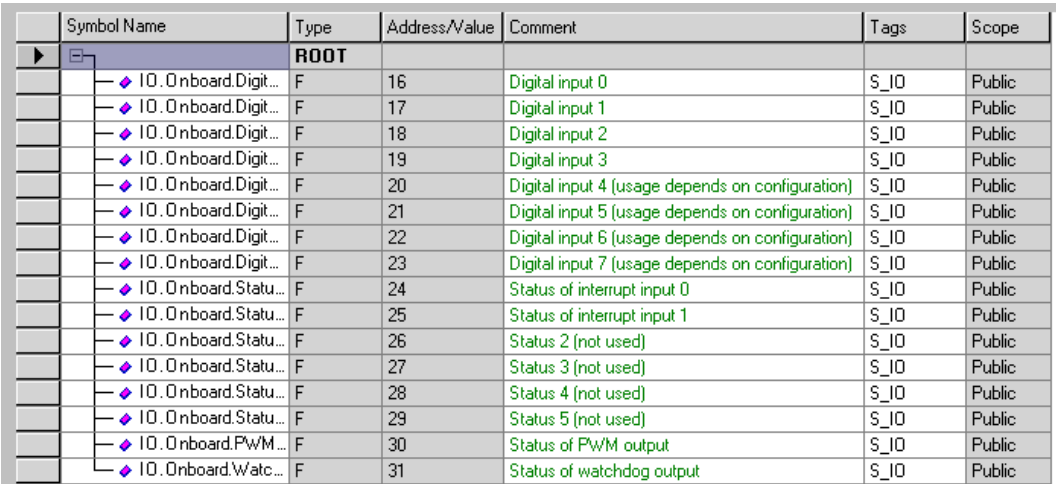

### **7.3.3 Media Mapping pour sorties numériques embarquées**

Le Media Mapping des sorties numériques utilise 16 flags.

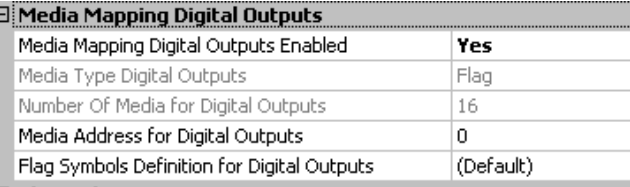

#### Tableau de Mapping pour les sorties numériques

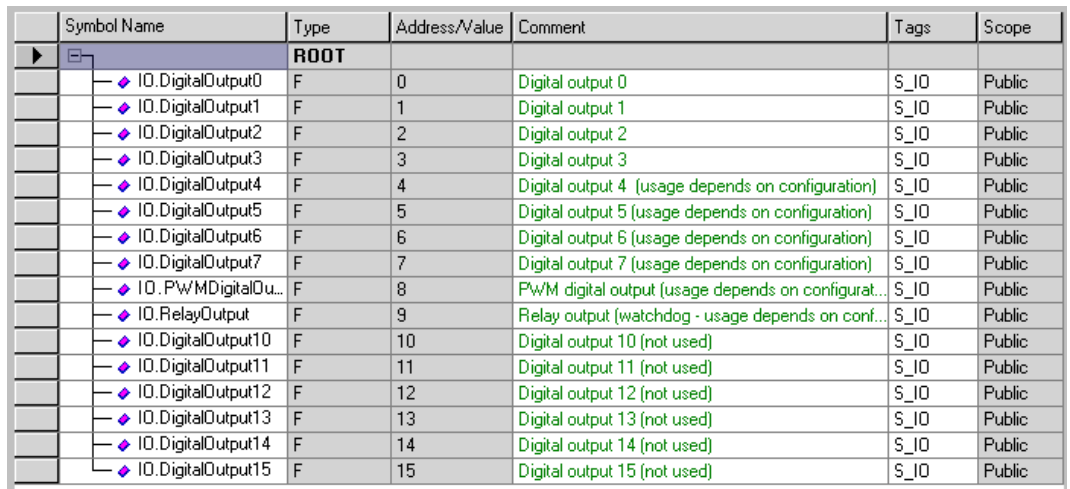

### Fonctions spéciales | Entrées digitales

# **7.4 Fonctions spéciales**

### **7.4.1 Entrées digital embarquées**

PG5 Device Configurator pour PCD1.M2110R1 Room

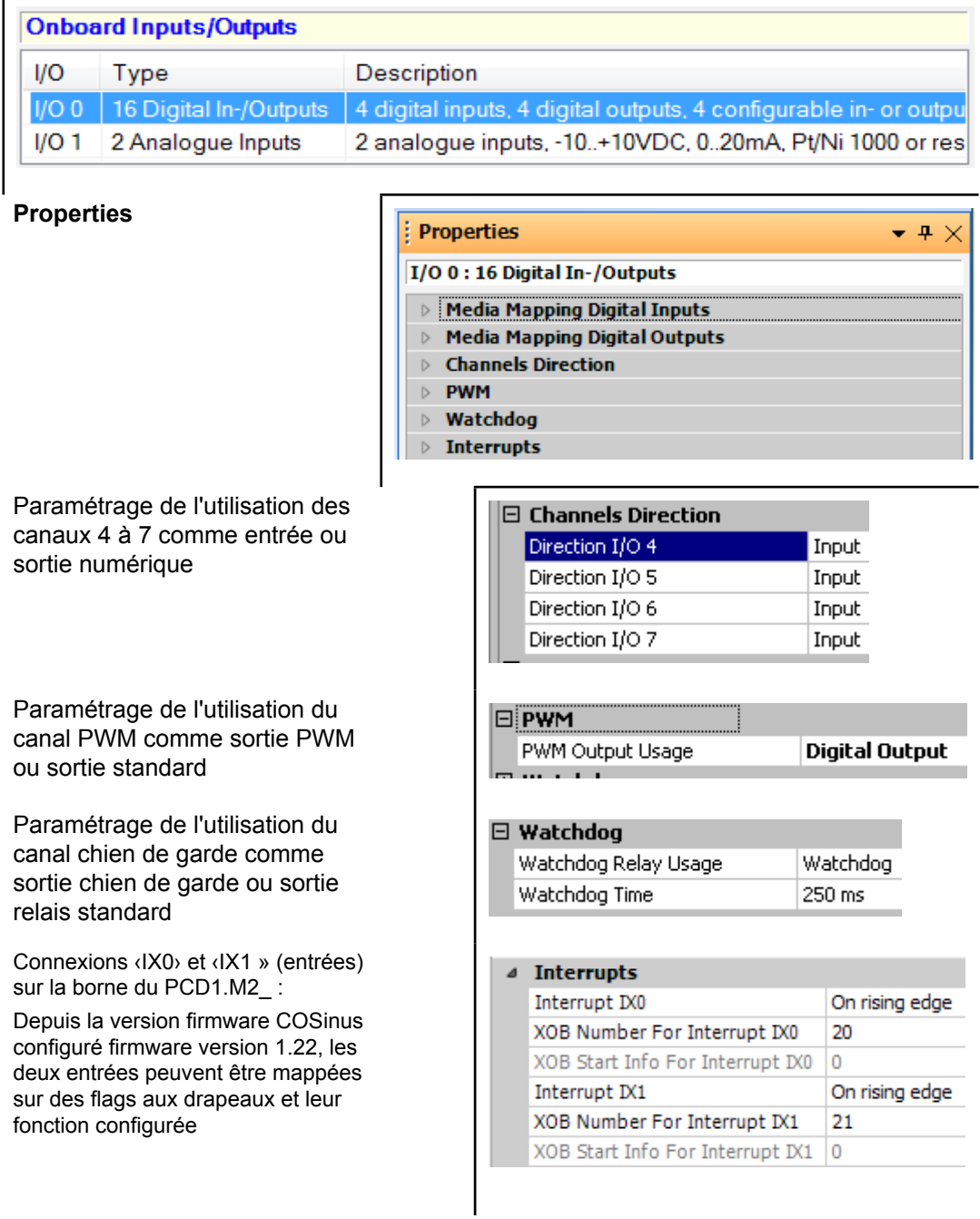

### Fonctions spéciales | Entrées analogiques

### **7.4.2 Entrées analogiques embarquées**

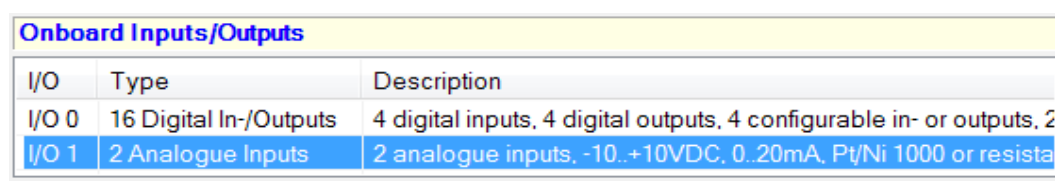

Pr

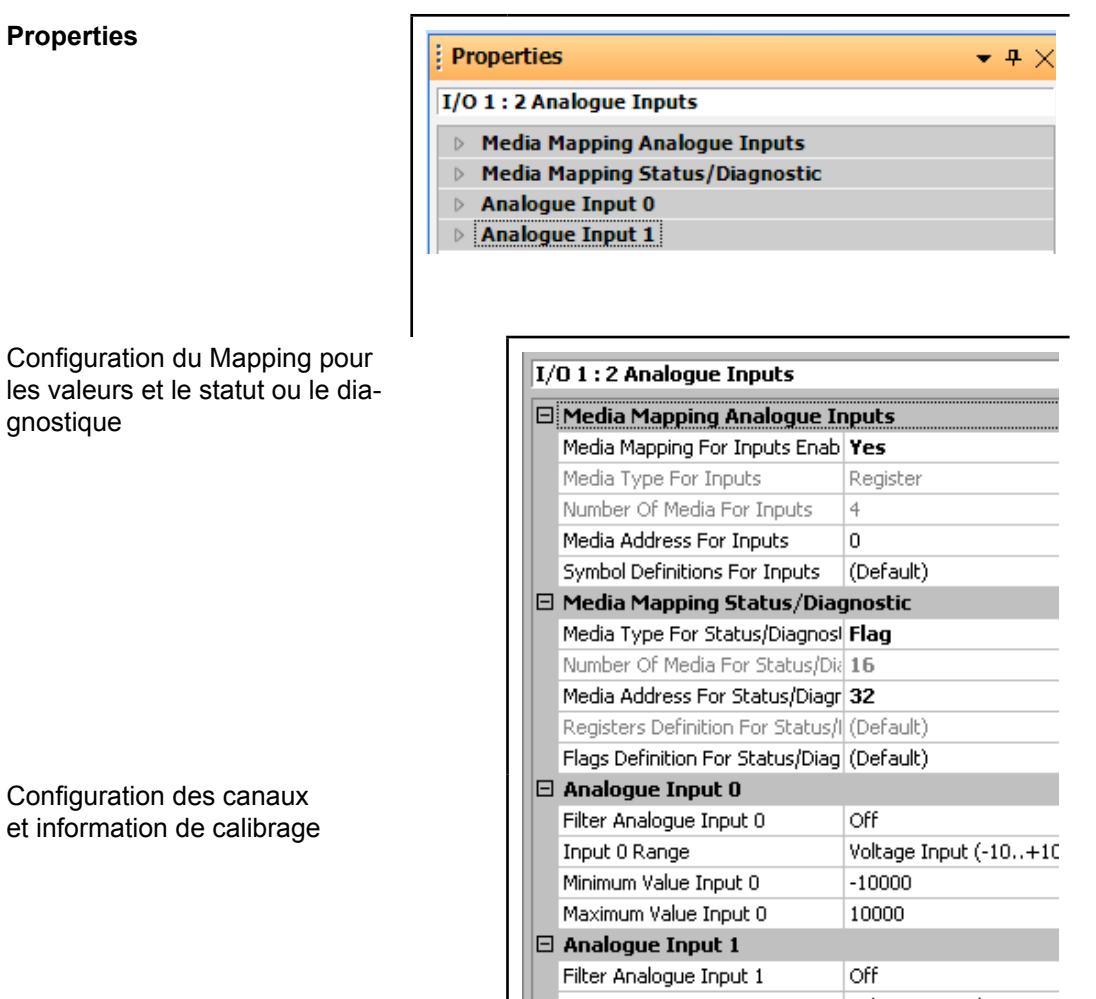

Ш

 $7 - 11111 - 11111$ 

**Traditional Parameter Concert** 

### Fonctions spéciales | Entrées analogiques

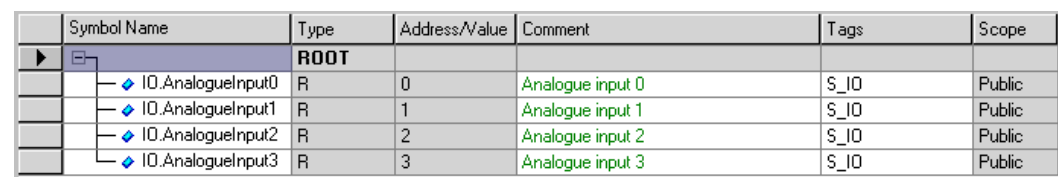

### Tableau de Mapping les pour entrées analogiques

### Tableau de Mapping les pour entrées analogiques

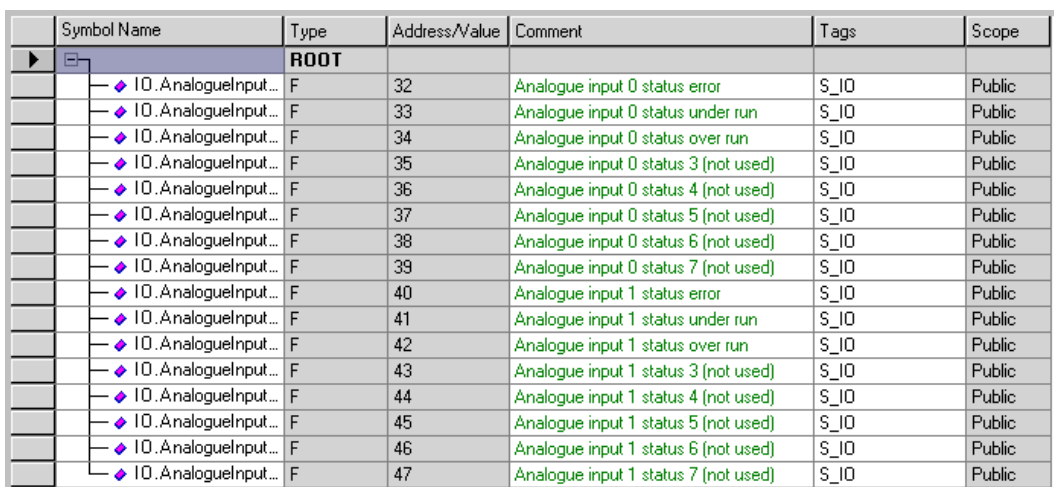

Analogiquesentreés/sortiessurPCD2.W525emplacementES1

# **7.5 Analogiques entreés / sorties sur PCD2.W525 emplacement ES1**

Le mappage des médias pour le PCD2.W525 module est déjà activé dans le PG5.

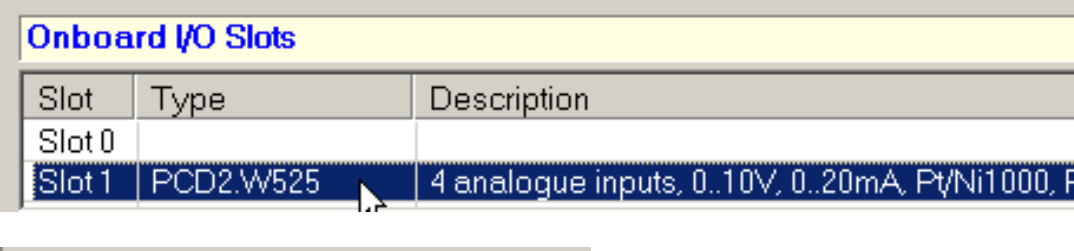

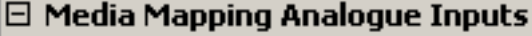

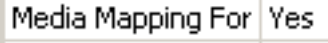

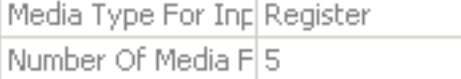

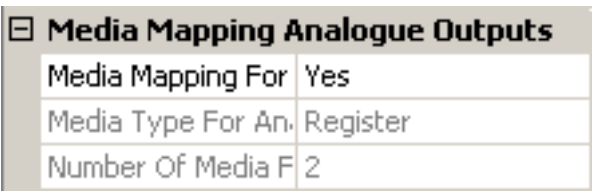

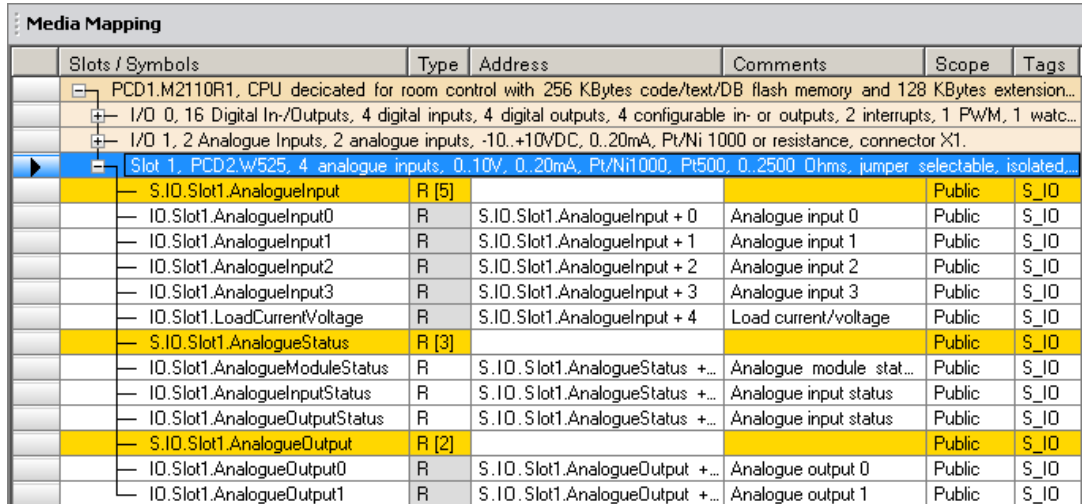

Généralités / Remplacement de la batterie

# **8 Maintenance**

### **8.1 Généralités**

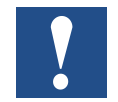

Les automates PCD1.M2 sont sans entretien, à l'exception de l'unité centrale dont la pile doit être remplacée de temps en temps.

Aucun autre composant de l'UC du PCD1 ne peut être remplacées par l'utilisateur. En cas de problèmes hardware, retournez l'automate à Saia-Burgess.Controls AG.

## **8.2 Remplacement de la pile du PCD1.M2110R (Room)**

Les ressources (registres, flags, temporisations, compteurs, et les chaînes de caractères/BD, etc.) sont sauvegardées dans la RAM. Pour éviter la perte de ces données et pour permettre à l'horloge HW de continuer à tourner 8 (si existante) en cas de coupure d'alimentation, les PCD1 sont dotés d'une pile de sauvegarde:

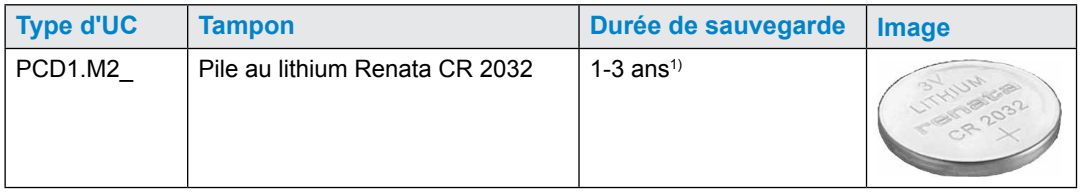

 $1)$  Dépend de la température ambiante : plus la température est élevée, plus la durée de sauvegarde est réduite.

La tension de la pile est supervisée par l'UC. En cas de perte charge de la pile (tension de la pile inférieure à 2,4 V) ou en l'absence de pile, la LED jaune triangulaire BATT clignote et XOB 2 est appelé.

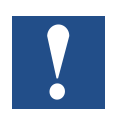

Pour éviter toute perte de données, nous recommandons de remplacer les piles lorsque le PCD1.M2\_ est sous tension.

La procédure est décrite à la page suivante

### Remplacement de la battterie

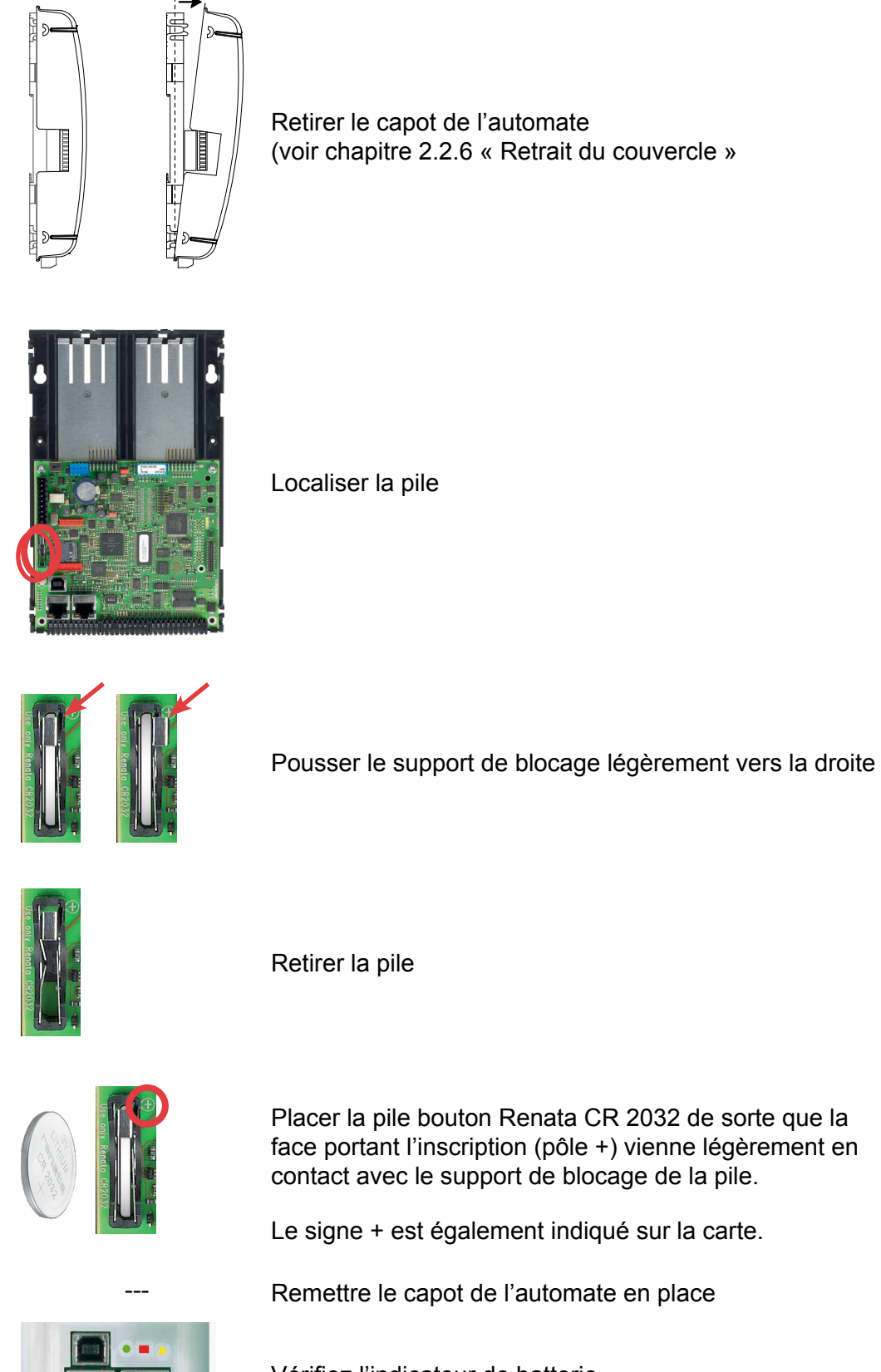

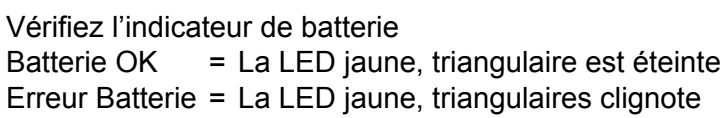

Manuel PCD1.M2110R1 │ Document 27-619 ; Version FRA 04 │ 2016-05-25

# A Annexe

# A.1 Symboles et icônes du manuel

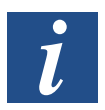

Renvoi à des informations utiles figurant dans le même manuel ou d'autres documentations techniques, sans lien hypertexte direct.

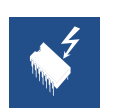

Risque de décharges électrostatiques par contact Recommandations: pour vous décharger électrostatiquement, touchez le « - » du matériel (boîtier du connecteur PGU) avant d'être en contact avec des composants électroniques.

Utilisez de préférence un bracelet avec cordon de mise à la terre relié au « - » du matériel.

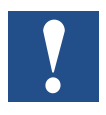

Instructions, consignes et précautions d'usage à respecter en toutes circonstances

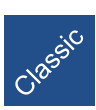

Explications réservées aux automates Saia PCD® classiques.

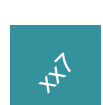

Explications réservées aux automates Saia PCD® de la Série xx7

Définition des interfaces séries

# **A.2 Définition des interfaces séries**

### **A.2.1 RS-232**

Désignation des lignes de signaux :

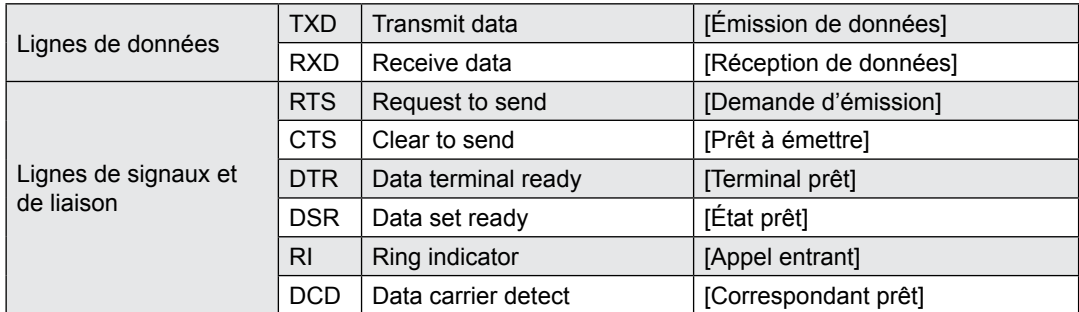

### **Signaux sur RS 232**

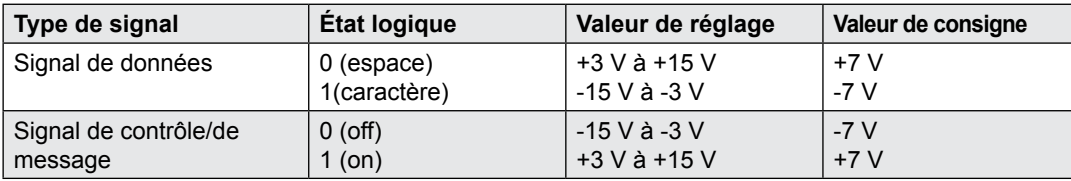

**A**

#### Définition des interfaces séries

### A.2.2 RS-485/422

**Signaux sur RS-485 (RS-422)**

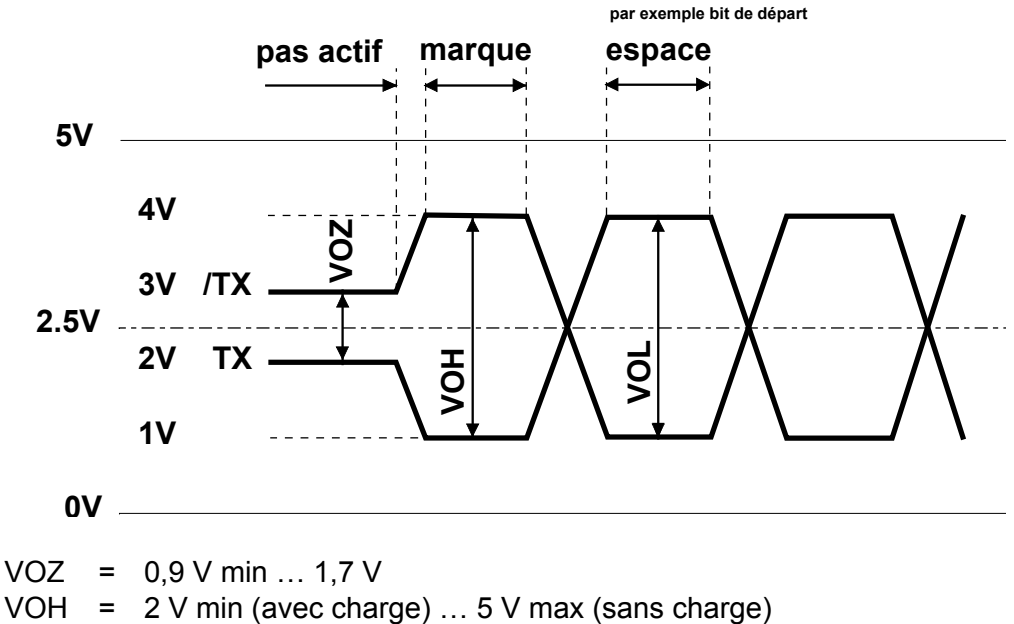

 $VOL = -2 V ... -5 V$ 

À l'état inactif, le RS 422 se trouve en position "marque".

#### **RS-422 :**

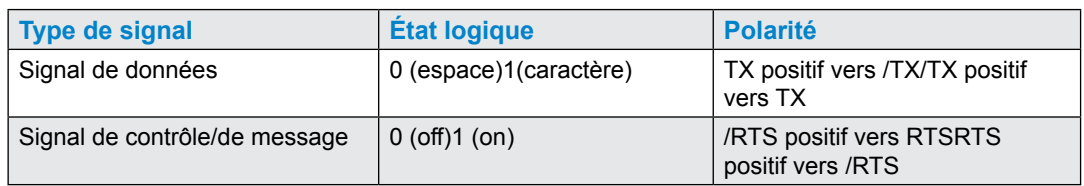

#### **RS-485 :**

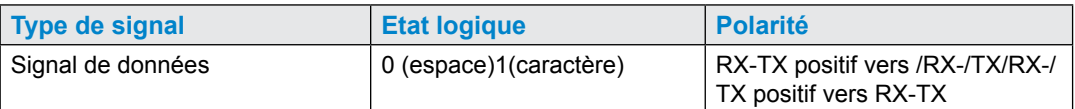

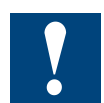

Tous les fabricants n'utilisent pas les mêmes brochages. Les lignes de données doivent donc être croisées, dans certains cas.

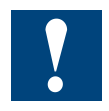

Pour garantir un fonctionnement sans erreur, un réseau RS-485, doit être bouclé aux deux extrémités. Les câbles et les résistances de terminaison doivent être choisis conformément au manuel 26-740 « Composants d'installation de réseaux RS-485 » .

# **A.3 Abréviations**

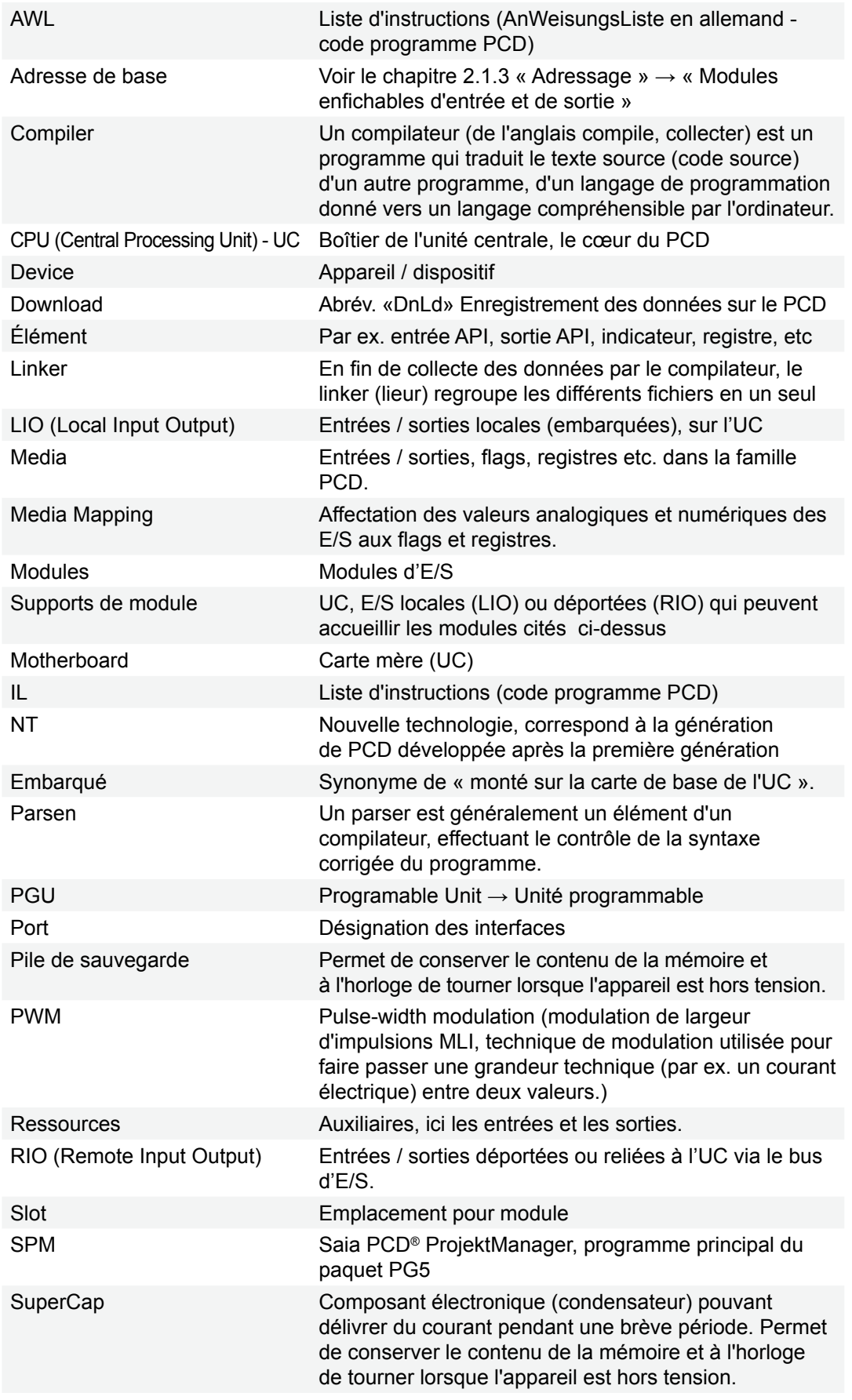

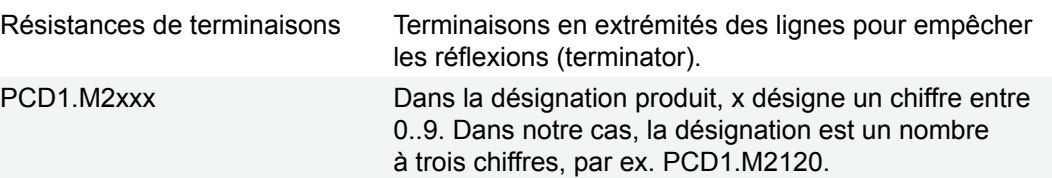

## A.4 Contact

### **Saia-Burgess Controls AG**

Rue de la gare 18 3280 Morat, Suisse

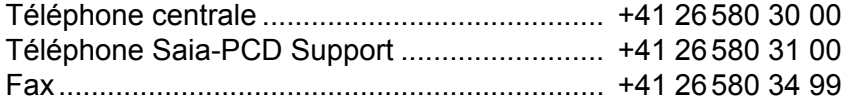

Le courriel ou l'e-mail assistance technique : . [support@saia-pcd.com](mailto:support%40saia-pcd.com?subject=S%27il%20vous%20pla%C3%AEt%20sp%C3%A9cifier.%20Merci) Page d'accueil du l'assistance technique : ..... [www.sbc-support.com](http://www.sbc-support.com) Site web de Saia-Burgess Controls AG : ........ [www.saia-pcd.com](http://www.saia-pcd.com)

Représentations internationales & distributeurs Saia-Burgess Controls AG : ....... [www.saia-pcd.com/contact](http://www.saia-pcd.com/contact)

#### **Adresse pour le retour de produits, pour les clients du réseau Suisse :**

#### **Saia-Burgess Controls AG**

Service Après-Vente Rue de la gare 18 3280 Morat, Suisse